Муниципальное автопомное общеобразовательное учреждение «Средняя школа с. Мошенское»

Рассмотрена па заседании педагогического совета от 30.08.2023 Протокол № 1

Утверждена прикром директора МАОУ СИГс. Мошенское Иосип И.Б. от 01.09.2023 № 492-ос

Дополнительная общеобразовательная общеразвивающая программа художественной направленности "Город мастеров" (декоративно-прикладное творчество) Возраст обучающихся: 7 - 12 лет Срок реализации: 3 года (базовый уровень)

> Автор-составитель: Шекунова Татьяна Витальевна, педагог лополнительного образования

с. Мошенское 2023

## **Раздел 1. Комплекс основных характеристик программы**

## **1.1. Пояснительная записка**

Дополнительная общеобразовательная общеразвивающая программа «Графический дизайн и реклама» имеет техническую направленность.

Программа направлена на: формирование и развитие компетенций в области технического творчества, удовлетворение индивидуальных потребностей в интеллектуальном и нравственном развитии, развитие и поддержку обучающихся, проявивших интерес и определенные способности к техническому творчеству.

Программа «Графический дизайн и реклама» разработана в соответствии с нормативно-правовыми документами:

Федеральным законом Российской Федерации от 29 декабря 2012 года № 273-ФЗ «Об образовании в Российской Федерации»;

Распоряжением правительства Российской Федерации от 31 марта 2022 года № 678-р «Об утверждении Концепции развития дополнительного образования детей до 2030 года»;

Распоряжением Правительства Российской Федерации от 29 мая 2015 года № 996-р г. Москва «Стратегия развития воспитания в Российской Федерации на период до 2025года»;

Постановлением Главного государственного санитарного врача РФ от 28 сентября 2020 года № 28 «Об утверждении санитарных правил СП 2.4.3648- 20 «Санитарно-эпидемиологические требования к организациям воспитания и обучения, отдыха и оздоровления детей и молодёжи»;

Приказом Министерства образования и науки Российской Федерации от 23 августа 2017года №816 «Об утверждении Порядка применения организациями, осуществляющими образовательную деятельность, электронного обучения, дистанционных образовательных технологий при реализации образовательных программ»;

Приказ Министерства труда и социальной защиты Российской Федерации от 5мая 2018года № 298-н «Об утверждении профессионального стандарта «Педагог дополнительного образования детей и взрослых»;

Приказом Министерства просвещения Российской Федерации от 27 июля 2022 года № 629 «Об утверждении Порядка организации и осуществления образовательной деятельности по дополнительным общеобразовательным программам»;

Приказ Министерства просвещения Российской Федерации от 03сенября 2019 года № 467 «Об утверждении Целевой модели развития региональных систем дополнительного образования детей»;

Методическими рекомендациями по проектированию дополнительных общеразвивающих программ (включая разноуровневые программы) (разработанные Минобрнауки России совместно с ГАОУ ВО «Московский государственный педагогический университет», ФГАУ «Федеральный институт

развития образования», АНО ДПО «Открытое образование», 2015г.) (Письмо Министерства образования и науки Российской Федерации от 18 ноября 2015года № 09-3242).

#### **Актуальность программы**

Дизайн – от английского «design» - проект, план, рисунок – термин, обозначающий разновидность художественно-проектной деятельности, охватывающей создание предметной среды и основанной на принципах сочетания удобства, экономичности и красоты.

Дизайн окружает ребенка с самых ранних лет и, как вид искусства, воспитывает чувство прекрасного, она способствует формированию пространственного мышления, является составной частью художественноэстетического воспитания.

Дополнительная общеобразовательная общеразвивающая программа «Графический дизайн и реклама» позволяет через самостоятельную творческую работу познакомить школьников с современными тенденциями в области дизайна среды, особое внимание уделяется изучению стилевых направлений, а также освоению на практике приёмов проектирования.

Проектирование – предмет профессиональной деятельности дизайнера. Цель дизайнерского проектирования – активное совершенствование предметной среды. Обучающиеся знакомятся с этапами работы дизайнера при проектировании изделий. Разрабатывают собственные индивидуальные и коллективные проекты. Знакомятся с современными тенденциями в области дизайна среды. Процесс дизайнерского проектирования предполагает использование компьютерных технологий. При выполнении конкретных заданий (рисунков, чертежей и т.д.) ребенок не только осваивает новые компьютерные программы, но и постепенно происходит к пониманию того, что компьютер – это не просто современная игрушка, но и важный инструмент для выполнения сложных и важных практических задач.

Даже простейшие задания (рисунок, развертка, вырезание и склеивание деталей и т.д.) требуют постоянного внимания, заставляют ребёнка думать, фантазировать, проявлять индивидуальность, дисциплинируют, формируют потребность в творчестве и привычку к ответственному отношению к труду. Программа предусматривает развитие у обучающихся изобразительных, художественно-конструкторских способностей, нестандартного мышления, творческой индивидуальности. Это помогает детям не только чувствовать гармонию, но и создавать ее в любой жизненной ситуации, в любой деятельности, в отношениях с людьми, с окружающим миром.

Данная программа формирует у обучающихся начальные профессиональные знания, развивает технику владения чертежными инструментами, графическую грамотность, прививает навыки ориентирования в пространстве и на листе бумаги, расширяет знания и умения обучающихся в решении конструкторских, дизайнерских задач. Программа способствует формированию у них устойчивости замысла, оказывает помощь в умении планировать свой результат, пробуждению чувства творческого удовлетворения («я» - архитектор, «я» - дизайнер, «я» - декоратор).

Актуальность программы связана с решением такого блока задач, как социально-творческое развитие личности, профессиональная ориентация, социализация и личностное становление детей и подростков. Коммуникативная направленность обучения даёт обучающимся возможность общаться в процессе проектирования, а деятельностный характер обучения позволяет каждому научиться работать индивидуально и в коллективе.

Еще одним немаловажным фактором, обуславливающим актуальность данной программы, является то, что содержание программы направлено на развитие «гибких навыков» (таких как коммуникабельность, организованность, умение работать в команде, критическое мышление, креативность), необходимых любому специалисту XXI века.

Дополнительная общеобразовательная общеразвивающая программа «Графический дизайн и реклама» соотносится с тенденциями развития дополнительного образования и согласно Концепции развития дополнительного образования РФ направлена на:

создание необходимых условий для личностного развития, позитивной социализации и профессионального самоопределения обучающихся;

удовлетворение индивидуальных потребностей обучающихся в интеллектуальном, нравственном развитии, а также в занятиях техническим творчеством;

формирование и развитие творческих способностей обучающихся, выявление, развитие и поддержку талантливых детей и подростков;

обеспечение эмоционального благополучия, гражданского, патриотического и трудового воспитания обучающихся;

приобщение обучающихся к общечеловеческим ценностям;

профилактику асоциального поведения несовершеннолетних.

Данная программа предполагает обучение обучающихся с особенностями в развитии, подразумевает инклюзивное обучение.

## **Отличительные особенности программы**

Новизна программы заключается:

в создание условий для развития творческих и креативных способностей детей с помощью приобретения опыта в проектировании архитектурных и дизайнерских форм по замыслу с использованием современных компьютерных программ;

в многогранности содержания программы, которая позволяет обучающемуся, уйти от шаблонного, стандартного мышления за счет использования таких видов занятий, на которых обучающиеся до самого завершающего этапа работают без предоставления образца по предложенной преподавателем схеме. Такой подход дает детям возможность проявить в полной мере свои креативные способности, развить фантазию, отказаться от стереотипов мышления;

в непрерывности и преемственности образовательного процесса, характеризующегося сбалансированностью изучения теории дизайна и творчества с освоением современных программ растровой и векторной графики Adobe Photoshop, Adobe Illustrator и Power Point;

в использовании современных образовательных технологий, активных и интерактивных методов и форм организации образовательного процесса: проектная деятельность, групповые тренинги, ролевые игры и имитационные игры.

#### **Практическая и социальная значимость программы.**

*Практическая значимость программы.*

Программа построена по принципу: «от простого к сложному». В первый год обучения обучающиеся знакомятся с основными принципами работы в программах растровой графики Adobe Photoshop и Power Point. На второй год обучения обучающиеся обладают необходимыми знаниями для изучения программы векторной графики Adobe Illustrator и достаточными навыками для создания собственных дизайн-проектов.

Программа «Графический дизайн и реклама» профессионально ориентирована, поскольку в ходе обучения, обучающиеся имеют возможность прохождения практики в действующих строительных и рекламных компаниях.

Обучающиеся, закончившие обучение по данной программе, обладают навыками проектирования, работая в современных программах растровой и векторной графики Adobe Photoshop, Adobe Illustrator, Power Point и различных приложениях, имеют возможность применить свои знания на практике, работая по выбранному направлению деятельности.

Сформированные при обучении по программе «Графический дизайн и реклама» навыки помогут обучающимся и в учебе, и в выборе дальнейшей профессиональной деятельности, и станут тем арсеналом, который будет способствовать поступлению на факультеты (отделения) дизайна, архитектуры в ВУЗы России.

Социальная значимость программы состоит в создании условий для формирования социально-активной личности, готовой инициировать, создавать и реализовывать собственные социально-значимые дизайн-проекты. Тематика и выбор конкретного вида остаётся за автором-обучающимся.

В ходе реализации программы происходит формирование социально значимых качеств личности обучающегося, таких как:

самостоятельность и ответственность в принятии решений;

ответственное отношение к результату своей деятельности;

трудолюбие, способность смело, аргументировано, интересно и убедительно отстаивать, и реализовывать собственные идеи и проекты.

#### **Адресат программы, объем и срок освоения программы**

Образовательная программа «Графический дизайн и реклама» разработана для обучающихся 10-17 лет, обладающих базовыми знаниями и умениями из школьного курса информатики, и рассчитана на 2 года обучения. Занятия проводятся в группах от 8 до 15 человек.

На занятиях обучающиеся знакомятся с основами компьютерной графики в рамках изучения программ растровой и векторной графики Adobe Photoshop, Adobe Illustrator и Power Point. Программа предусматривает преподавание материала по «восходящей спирали», то есть периодическое возращение к определенным темам на более высоком и сложном уровне.

Результатом обучения являются продукты редактированной и авторской ученической графики. Программа предполагает работу с обучающимися в форме групповых занятий с педагогом, а также их самостоятельную творческую деятельность.

#### **Объем программы**

Общий объем дополнительной общеобразовательной общеразвивающей программы «Графический дизайн и реклама» составляет 144 часа.

## **Формы обучения и виды занятий по программе**

Форма обучения – очная.

Занятия проводятся в разнообразных формах, с использованием различных методов:

словесный метод: беседа, рассказ, обсуждение, игра;

практическая работа является основной формой проведения занятия;

наглядный метод – демонстрация иллюстраций, презентаций, образцов изделий и т.п.

В проведении занятий используются групповые, индивидуальные и коллективные формы работы:

групповая (используется на практических занятиях, в самостоятельной работе обучающихся, в подготовке дискуссии и т.д.);

индивидуальная (используется при подготовке и выполнении творческих работ);

коллективная (используется на общих занятиях).

Каждое занятие состоит из теоретической и практической частей. Теоретическая часть даётся в форме бесед с просмотром иллюстративного и наглядного материалов и закрепляется практическим освоением темы.

Основным методом обучения является метод проектов. Кроме разработки проектов под руководством педагога, обучающимся предлагаются практические задания для самостоятельного выполнения. В качестве основной формы организации учебных занятий используется выполнение обучающимися практических работ за компьютером (компьютерный практикум).

В реализацию программы *введены элементы дистанционных образовательных технологий*. Стили в дизайне» помогают учащимся прикоснуться к миру профессиональной деятельности графического дизайнера, расширяют представление о компьютерной графике и дизайне. Данный материал рекомендован для самостоятельного (дистанционного) изучения учащимися в домашних условиях.

Постоянный поиск новых форм и методов организации учебновоспитательного процесса позволяет делать работу с детьми более разнообразной, эмоционально и информационно насыщенной.

## **Срок освоения программы**

Срок освоения дополнительной общеобразовательной общеразвивающей программы технической направленности «Графический дизайн и реклама» составляет: первый год обучения – 9 месяцев, второй год обучения – 9 месяцев.

#### **Режим занятий**

Занятия проводятся 2 раза в неделю по 2 часа.

Допуск к занятиям производится только после обязательного проведения и закрепления инструктажа по технике безопасности по соответствующим инструктажам.

Программа составлена с учетом санитарно-гигиенических правил, возрастных особенностей обучающихся и порядка проведения занятий.

Занятия проходят в групповой, индивидуальной и коллективной форме. Каждое занятие состоит из теоретической и практической частей. При проведении занятий строго соблюдаются санитарно-гигиенические нормы, время выполнения заданий на компьютере, проводятся физкультминутки и динамические паузы, обязательна перемена между занятиями.

Организация обучения по программе осуществляется на базе Центра гуманитарных и цифровых компетенций «Точка роста».

#### **1.2. Цель и задачи программы**

Цель: реализация интересов и способностей обучающихся в области дизайна среды через воплощение собственных творческих замыслов по моделированию объектов с использованием информационнокоммуникационных технологий.

Задачи:

*обучающие:*

изучение основ изобразительной грамотности и композиции;

изучение основ теории и истории дизайна;

научиться методам представления дизайнерских объектов;

научиться применять законы композиции в дизайнерских макетах;

научиться применять различные графические эффекты;

получить сведения о видах компьютерной графики;

освоение основных приемов работы в различных графических редакторах;

профессиональная ориентация и профессиональная подготовка, усвоение знаний, выработка умений и навыков, получение опыта творческой деятельности по избранному направлению.

*развивающие:*

развивать вкус, чувство цвета, чувство композиции; развивать творческие способности;

способствовать развитию абстрактного, логического и пространственного мышления;

расширять кругозор обучающихся в области применения компьютера;

развивать творческие способности и технические навыки обучающихся в процессе проектно-исследовательской деятельности, познавательный интерес и способности на основе включенности в активную познавательную деятельность;

развивать умения и навыки личностного и профессионального самоопределения обучающихся;

способствовать формированию культуры проектной деятельности посредствам создания авторских дизайн-проектов.

*воспитательные:*

воспитывать умения социального взаимодействия со сверстниками и взрослыми при различной совместной деятельности;

формировать устойчивое восприятие компьютера, как инструмента творческой деятельности;

расширять кругозора в области дизайна среды;

воспитывать трудолюбие, усидчивость, умение добиваться своей цели;

воспитывать стремление к самообразованию;

воспитывать потребность в творческой продуктивной деятельности.

воспитывать трудолюбие, способность к преодолению трудностей, целеустремлённость и настойчивость в достижении результата;

способствовать формированию опыта принятия самостоятельных решений на основе морального выбора и принятия ответственности за их результаты;

воспитывать ответственность за свою работу перед обществом, аудиторией, перед самим собой.

## **1.3. Содержание программы**

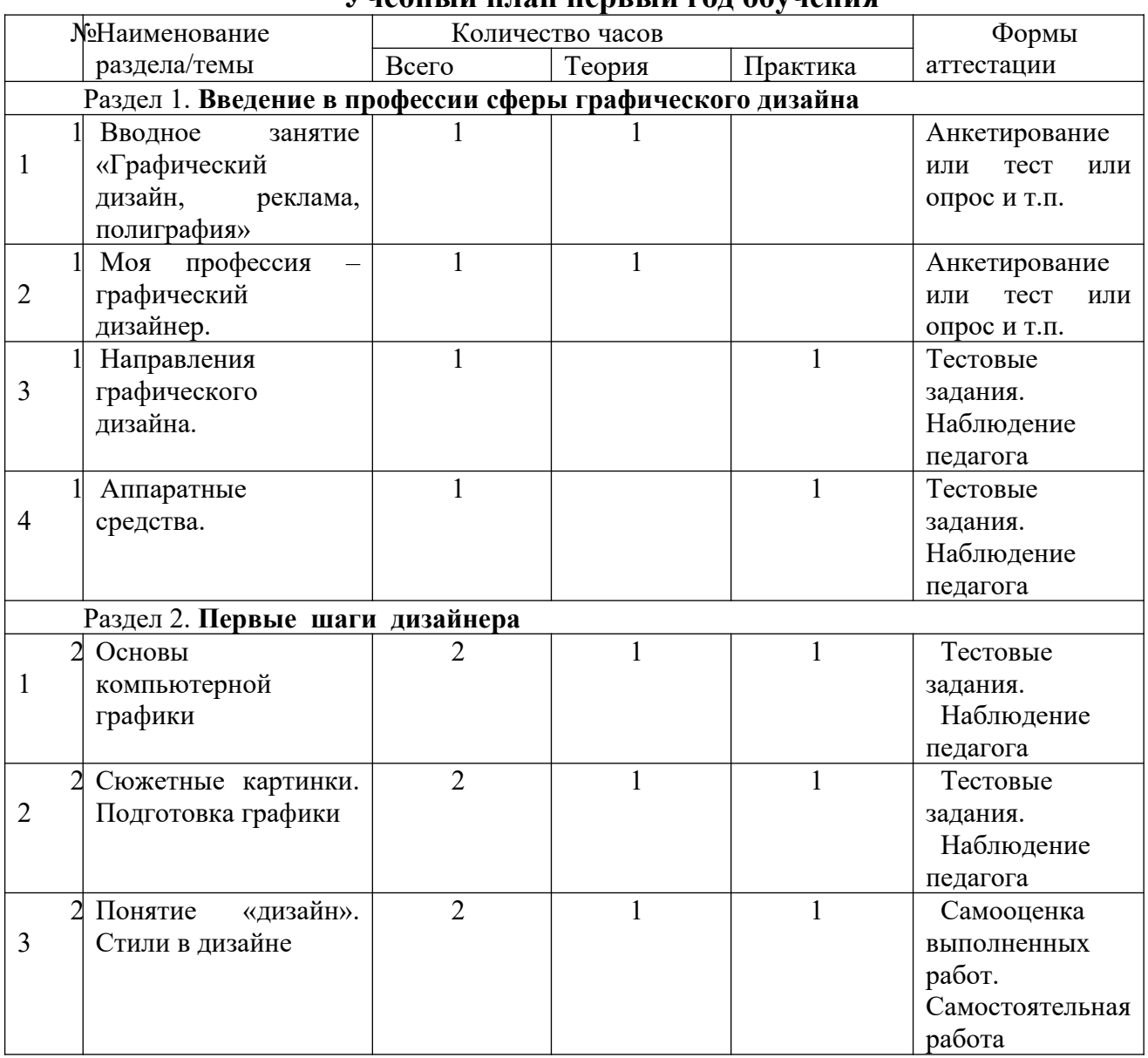

#### **Учебный план первый год обучения**

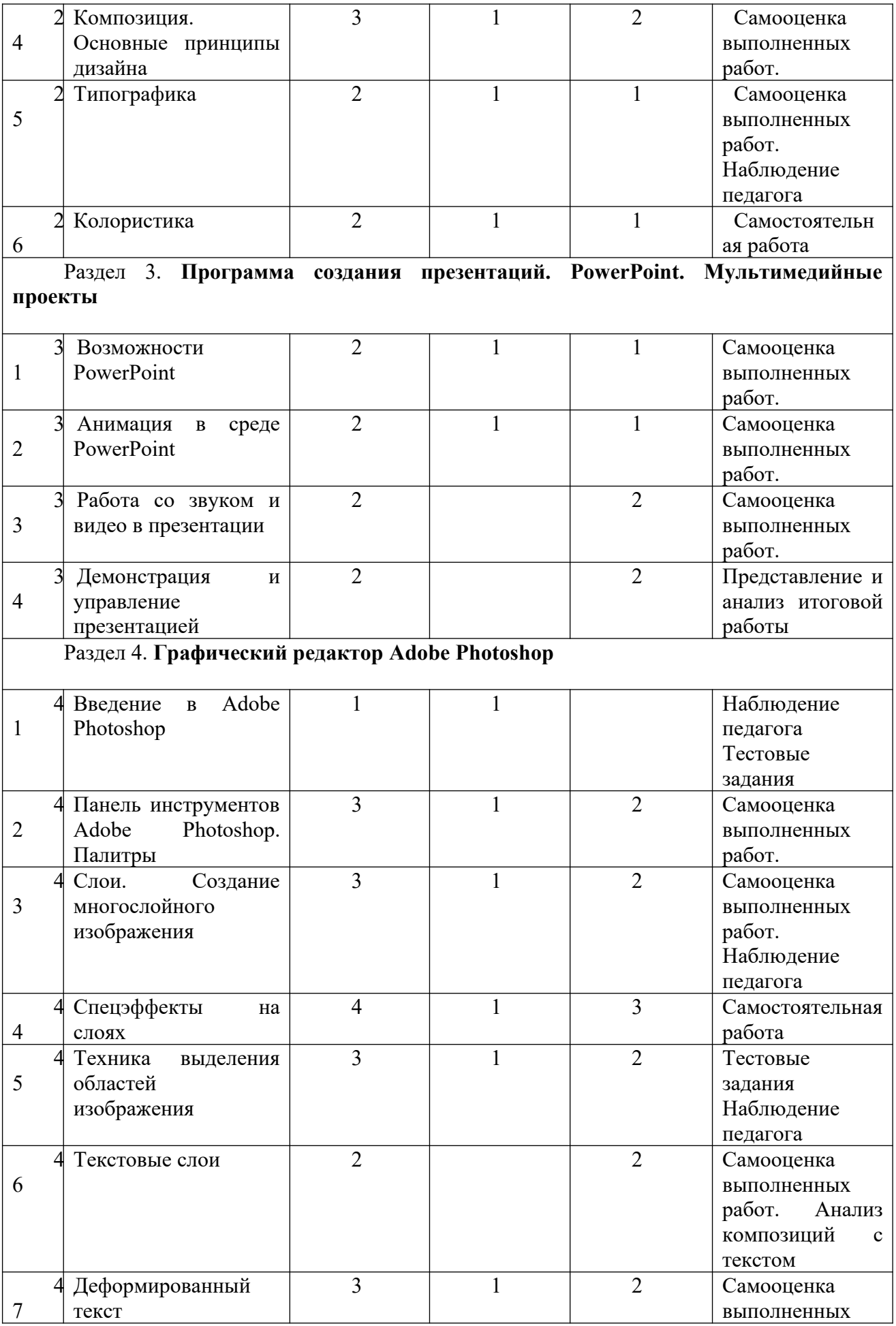

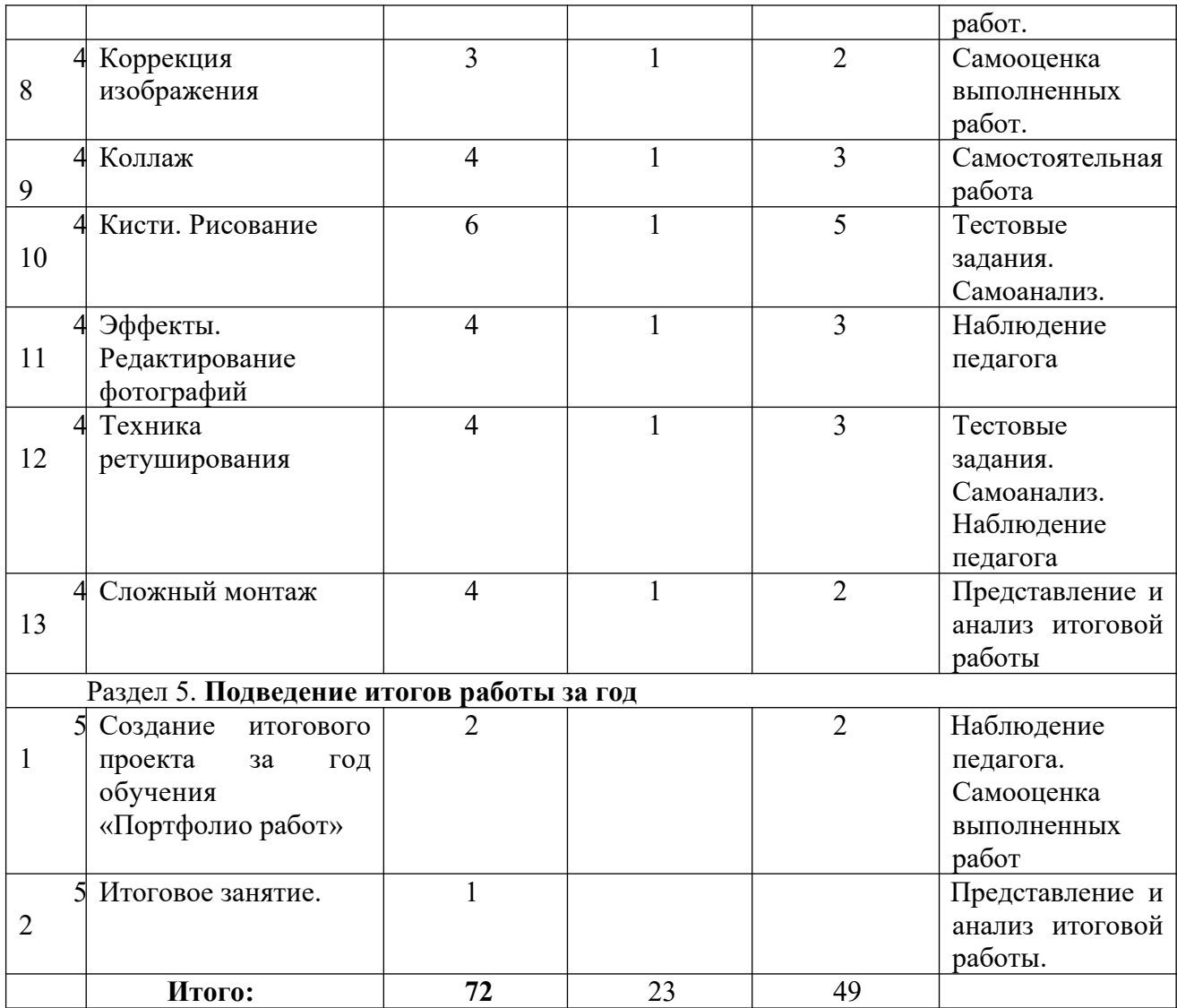

## **Содержание учебного плана**

Первый год обучения

## Раздел 1. **Введение в профессии сферы графического дизайна**

## **Тема 1.1. Вводное занятие «Графический дизайн, реклама, полиграфия»**

*Теория:* Общие сведения о Центре образования цифровых и гуманитарных технологий "Точка роста". Знакомство с программой «Графический дизайн и реклама» и работами, выполненными учащимися коллектива. Инструктаж по охране труда, пожарной безопасности, поведении в экстремальной ситуации, правила поведения в Центре "Точка роста" во время занятий, мероприятий, на дороге, техника безопасности при работе с компьютером, санитарногигиенические правила.

Какие программы и теоретический материал необходимо знать графическому дизайнеру. Аппаратные средства. «В содружестве с программами» - обзор программных средств для изучения курса. Состав и назначение программ.

*Просмотр видео* «Компьютерные программы в дизайнерской работе: какие и для чего нужны»

*Практика:* Регистрация в группу во ВКонтакте «Точка роста с.Мошенское». Просмотр контента группы. Анкетирование учащихся. Игра «Давай знакомиться». Презентация «Компьютер и здоровье». Просмотр видеоролика «Как правильно сидеть за компьютером».

## **Тема 1.2. Моя профессия – графический дизайнер**

*Теория:* Дизайн – творческая деятельность. Что такое Графический дизайн? Кто такой Графический дизайнер? Что он умеет делать?

Мобильность в освоении новых технических средств, гибкость, генерация идей. Спектр областей деятельности графического дизайнера. Вузы, где можно получить профессию, связанную с графическим дизайном. Плюсы и минусы профессии.

*Практика:* Просмотр и обсуждение видео: «Кто такой Графический Дизайнер?»; «Что нужно знать графическому дизайнеру? Как найти работу начинающему дизайнеру без опыта?»; «Графический дизайнер - моя история, образование». Игра «Я – графический дизайнер».

## **Тема 1.3. Направления графического дизайна**

*Теория:* Книжная и журнальная графика: иллюстративный материал, обложки, заставки, верстка. Типографическое направление: работа со шрифтами. Рекламная графика различных технических приемов исполнения: двухмерная, трехмерная. Спектр задач. Пакет программ: иллюстратор, 3D Max, программные материалы, которые работают с подвижной картинкой, с трехмерной картинкой. Плакат, афиша - в городской среде. Крупномасштабное, яркое изображение, которое переносит информацию в короткой понятной форме, чтобы держать внимание зрителя. Знаковые структуры, на которых держится профессиональный базис человека, который занимается графическим дизайном: фирменный стиль, товарный знак, упаковка. Визуальные коммуникации: сообщения в виде изобразительной информации, пиктограмм*,* схем, иконки на телефонах, изображения на технических устройствах. Анимационная графика, видеографика, телевизионная графика: 3-хмерная игровая графика с движущимся эффектом. Веб-дизайн. Тандем веб-дизайнера с программистами. Суперграфика: оформление крупномасштабных фасадов зданий городской среды. Цветовая графика в тандеме со световым дизайном. Видеоизображение и архитектурный объект.

*Обсуждение* «В каком направлении может идти учеба».

*Практика:* Просмотр профориентационной видео-лекции «Я графический дизайнер». Направления специфической деятельности профессии графического дизайнера. Направления учебы.

## **Тема 1.4. Аппаратные средства**

*Теория:* Традиционная оргтехника, применяемая для фиксации сведений, хранения и вывода информации. Типы принтеров и печати. Оцифровка.

*Практика:* Работа с принтером. Печать в графическом редакторе. Печать из текстового редактора. Сканирование (текстовая и графическая оцифровка). Работа с ксероксом. Создание нескольких копий на одной странице.

**Раздел 2. Первые шаги дизайнера**

**Тема 2.1. Основы компьютерной графики**

*Теория:* Графика в дизайне. Графические программы – инструмент дизайнера. Классификация компьютерной графики.

Самые часто используемые типы файлов PSD, JPEG, PNG, GIF и TIFF для сохранения изображений. В каком формате лучше сохранить фото для Интернета, для печати и для пересылки по почте.

Растровая и векторная графика, 3D, флеш. Особенности (достоинства и недостатки) растровой и векторной графики. Основные характеристики растровой и векторной графики. Особенности фрактальной графики. Функциональность графики.

*Практика:* Презентация «Основы компьютерной графики». Тест «Основные понятия компьютерной графики».

Игра «Счастливый случай» на знание основных сведений о компьютерной графике.

## **Тема 2.2. Сюжетные картинки. Подготовка графики**

*Теория:* Интересные веб-странички, посвященные компьютерной графике. Фоны - носители стиля. Текстуры. Вспомогательная графика. Элементы графики. Инструменты для рубрикаций: иконки, значки.

*Практика: Исследовательское задание* по нахождению картинок и графических элементов в Интернет на заданную тему и их сохранение в указанное место.

## **Тема 2.3. Понятие «дизайн». Стили в дизайне**

*Теория:* Понятие «дизайн». Задачи дизайнера. Передача информации, гармония, пропорции. Исключение манеризма, выбор стиля.

Обсуждение проблемы «Где дизайнеру взять вдохновение и как дизайнеру преодолеть неуверенность в себе» *(исследовательская деятельность).*

*Теория:* Характеристики стилей в дизайне. Задачи стилей. Наиболее популярные стили в графическом и веб-дизайне: сlassic, high-tech, grange, web

2/0. Описание каждого из 4 главных стилей дизайна на конкретных примерах.

Презентация «Дизайн. Стили в дизайне» в трех частях

«Дизайн. Стили в дизайне». Часть 1»

Дизайн. Графический дизайн. Виды графического дизайна.

«Дизайн. Стили в дизайне». Часть 2»

Понятие стиль. Стили в графическом дизайне. Стили в современном дизайне.

«Дизайн. Стили в дизайне». Часть 3»

- Стили в современном дизайне.

- Современные тенденции в графическом дизайне.

Видеоматериал «Дизайн – это просто!»

*Обсуждение* «Зачем нужно знать и осознанно применять различные стили в своей дизайнерской работе». Почему это влияет на скорость и эффективность работы. Какие характерные образы соответствуют тому или иному стилю в дизайне и зачем они вообще нужны. Разбор примеров с описанием каждого из 4 главных стилей дизайна.

*Практика:* Просмотр видео «Как сделать дизайн» (беседа профессиональных графических дизайнеров Сергеея Макельского (Москва) и Бориса Поташника (Чехия).

*Обсуждение:* Как подойти к выбору картинок, фонов, кнопок, шрифтов и т.д. для своего дизайна? Как сочетать между собой элементы дизайна.

Исследовательское задание *«*Выбор картинок, фонов, шрифтов для своего дизайна» (на примерах).

*Итоговый тест* «Первые шаги дизайнера» в компьютерном классе.

## **Тема 2.4. Композиция. Основные принципы дизайна**

*Теория:* Понятие композиции. Форма и формообразование.

Контраст, соподчинение, выравнивание, целостность, повторение. Материалы и текстура. Ритм. Ассоциации и реальность. Абстракция. Стилизация. Правила компоновки графической работы. Свободное пространство. Модульная сетка. Разметка**.**

*Просмотр видео* «Как самоучка может стать отличным дизайнером.

О композиции», **«**4 принципа дизайна» (основополагающие принципы, которые помогут сделать любой макет более профессиональным: Выравнивание. Приближенность. Контраст. Повтор).

*Дистанционное обучение:* ЭОР «Законы композиции» (дополнительный материал для изучения, автор Мясоедова Т.А.). Вводный тест «Композиция». Презентации «Основы композиции», «Средства композиции», видеоматериалы.

*Практика:* Итоговый тест «Законы композиции» в классе.

## **Тема 2.5. Типографика – искусство работы со шрифтами и текстом**

Владение типографикой – самый точный показатель профессионализма графического дизайнера. Красивые шрифты - один из важных инструментов для многочисленной армии дизайнеров, веб-мастеров, рекламщиков, да и всех, кто хоть как-то связан с созданием текстовых надписей под разные нужды.

*Теория:* Типографика – искусство работы со шрифтами и текстом. О шрифтах. Классификация и их строение. Использование шрифтов в графическом дизайне. Креативная типографика. Приемы и техники, которые делают макеты более интересными, профессиональны- ми и привлекательными.

Креативные шрифтовые композиции. Компоновка текстовых элементов на странице. Работа с текстом, как с графическим материалом.

Программа [NexusFont-](http://www.xiles.net/nexusfont/) программа для управления шрифтами и коллекция красивых шрифтов с русскими буквами, которые пригодятся для оформления [поздравительных](http://www.bestfree.ru/soft/graph/card.php) открыток для своих близких и коллег.

*Практика:* Разбор удачных и неудачных примеров использования шрифтов. Нахождение, скачивание из Интернета и установка шрифтов на компьютер.

## **Тема 2.6. Колористика**

*Теория:* О "подводных камнях" в науке о цвете. Выбор цветов для дизайна бренда.

Сфера деятельности товара. Целевая аудитория, на кого рассчитан бренд (возрастная категория, социальный статус). Психология цвета. Соответствие цвета назначению продукта. Модная тенденция цвета. Универсальность и последовательность применения цвета. Коллективные ассоциации. Цветовые эмоциональные модели ("престижные", "пастельные", "здоровые", "природные" цвета). Ограничение количества цветов.

Приемы выбора цветовой схемы. Техники, помогающие при выборе цветов. Подбор по температуре цвета. Подбор цветов на основе цветовых моделей (аналоговые, дополнительные и т.п.). Подбор интересных и гармоничных палитр цветов. Подбор цветов методом наблюдения. Примеры готового дизайна, которые демонстрируют применение умеренной цветовой схемы.

*Практика:* Разбор статьи Боба Поташника и аудио-файла о выборе цвета. Цветовой круг. Цветовые значения. Создание цветового набора на основе фото.

Просмотр *видео* «Разбор наиболее частых ошибок начинающих дизайнеров».

**Раздел 3. Программа создания презентаций PowerPoint. Мультимедийные проекты**

## **Тема 3.1. Возможности PowerPoint**

*Теория:* Понятие мультимедиа, понятие презентации. Современная компьютерная презентация. Понятие слайда. Возможности и области применения PowerPoint. Построение последовательности слайдов (сортировка, копирование, эффекты перехода, изменение общего дизайна презентации. Объекты PowerPoint и их свойства. Технология создания презентаций. Упорядочивание слайдов в презентации. Использование образца слайдов в PowerPoint. Наборы дизайнерских решений (темы).

*Практика:* Работа с текстом и графикой в среде MS PowerPoint.

*Теория:* Способы преподнесения информации на слайде. «Золотые правила презентации».

*Практика:* Подбор подходящей цветовой схемы. Работа над содержанием презентации.

## **Тема 3.2. Анимация в среде PowerPoint**

*Теория:* Понятие анимации. Смена слайдов. Принцип создания анимации в среде PowerPoint на примере готовой интерактивной презентации. Виды анимации.

*Практика:* Работа над проектом «Моё незабываемое путешествие». Описание проекта, подбор фото и надписей к ним. (Например, «Моё незабываемое путешествие в Барселону»). Либо создание презентации средствами PowerPoint на тему «Фотоальбом».

## **Тема 3.3. Работа со звуком и видео в презентации**

*Теория: Добавление* звука и видео в презентацию в среде PowerPoint

*Практика:* Работа над проектом. Озвучка презентации. Добавление видеофрагментов.

## **Тема 3.4. Демонстрация и управление презентацией**

*Теория:* Автоматизация работы при создании презентации. Установка режимов демонстрации. Сохранение презентации в различных форматах: видео, демонстрации. Управление демонстрацией слайдов.

Создание и демонстрация презентаций средствами PowerPoint на тему «Фотоальбом».

*Практика:* Подведение итогов по разделу. Демонстрация проектов «Моё незабываемое путешествие» («Фотоальбом») средствами PowerPoint.

#### Раздел 4. **Графический редактор Adobe Photoshop.**

Данный раздел программы предназначен для работы с растровой графикой и ее творческой, художественной обработкой, а также создания фотомонтажа. Также данная программа обладает очень широкими возможностями при обработке векторных изображений. Особое внимание уделяется созданию коллажей – динамике наложения теней с учетом спецэффектов на слоях (имитация рельефа, освещение, обводка контура изображения). Учащиеся научатся восстанавливать поврежденные фотоснимки, освоят технику ретуширования. В дальнейшем это позволяет самостоятельно создавать и редактировать графические изображения в программе Adobe Photoshop, что необходимо для выполнения макетов обложек книг, визиток, фирменных бланков, создания логотипов и открыток.

#### **Тема 4.1. Введение в Adobe Photoshop**

*Теория:* Назначение и применение редактора. Знакомство с интерфейсом. Открытие, сохранение и закрытие файлов. Изменение размеров изображения. Создание нового изображения.

*Просмотр видео уроков:* «Окно документа», «Настройки программы». *Практика:* Изменение размеров изображения. Создание нового изображения.

## **Тема 4.2. Панель инструментов Adobe Photoshop. Палитры**

*Теория:* Обзор панели инструментов. Инструмент «Перемещение». Инструмент «кадрирование». Обрезка изображения. Способы отмены выполненных действий. Работа с «историей». Палитры и способы работы с палитрами.

*Просмотр видео уроков:* «Панели инструментов, палитры, панели опций». «Инструменты программы и их группы», «Поворот, перспектива», «Кадрирование различными способами».

*Практика:* Работа с палитрами. Обрезка изображения. Отмена действий. Работа с историей.

## **Тема 4.3. Слои. Создание многослойного изображения**

*Теория:* Знакомство со слоями. Создание слоя. Работа со слоями. Параметры слоя.

Управление слоями с помощью палитры Layers. Особенности работы с многослойным изображением. Выделение нескольких слоев. Слияние слоев. Трансформация содержимого слоя. Дубликат слоя.

*Просмотр видео урока* «Работа со слоями».

*Практика:* Создание слоя. Параметры слоя. Управление слоями. Выделение нескольких слоев. Слияние слоев. Трансформация содержимого слоя. Дубликат слоя.

Творческая работа «Как я провел лето».

## **Тема 4.4. Спецэффекты на слоях**

*Теория:* Параметры наложения. Спецэффекты на слоях: создание тени, ореола, имитация рельефа, обводка контура изображения.

*Практика:* Творческая работа «Как я провел лето» добавляем спецэффекты на слоях:

тень, ореол, имитацию рельефа, обводку контура изображения.

## **Тема 4.5. [Техника выделения областей изображения](http://vmnuz-nn.narod.ru/PhotoShop.html#3)**

*Теория:* Обзор способов выделения областей изображения. Инструменты локального

выделения: назначение инструментов, настройка параметров. Панель свойств. Управление параметрами инструментов. Дополнение, вычитание и пересечение областей выделения. Растушевка границы области. Действия с выделенной областью: перемещение, дублирование, масштабирование, поворот, искажение выделенной области.

Инструменты «лассо», «магнитное лассо». Выделение сложных областей. Действия с выделенной областью: масштабирование, поворот, искажение выделенной области. Использование линейки, сетки, направляющих при выделении.

*Практика:* Выделение областей изображения инструментами лассо, магнитное лассо. Дополнение, вычитание и пересечение областей выделения. Действия с выделенной областью: масштабирование, поворот, искажение выделенной области.

*Теория:* Инструмент «волшебная палочка»

*Просмотр видео урока* «Выделение областей изображения инструментам волшебная палочка».

*Практика:* Выделение областей изображения инструментом волшебная палочка. Удаление фона изображения с помощью инструмента «волшебная палочка». Сохранение файла в формате png на прозрачном фоне.

#### **Тема 4.6. Текстовые слои**

*Теория:* Инструмент «Текст». Параметры наложения: наложение цвета, тень, свечение, тиснение, наложение градиента, глянец, обводка. Добавление готового текста с другого документа на слой.

*Просмотр видеоурока* «Работа с текстом – инструмент Type».

*Практика:* работа с текстом «Поздравляю», «С праздником», «С Новым годом» и пр., наложение на текстовый слой цвета, тени, свечения, тиснения, градиента, глянца, обводки. Оригинальное оформление текста.

#### **Тема 4.7. Деформированный текст**

*Теория:* Деформированный текст. Панели «символ», «абзац»

*Практика:* Форматирование простого текстового слоя, преобразование текста в деформированный.

*Творческая работа:* Создание открытки с надписью. Разработка дизайна открытки. Дизайн – проект: «Новогодняя открытка»

**Тема 4.8. [Коррекция изображения](http://vmnuz-nn.narod.ru/PhotoShop.html#5)**

*Теория:* Для чего нужна коррекция. Понятие гистограммы. Инструменты коррекции:

«уровни», «кривые», «яркость/контраст» и др. Установка точек черного, серого, белого.

Цветовой баланс. Тоновый баланс. Режимы изображения. Инверсия.

*Просмотр вид еоурока* «Инструмент тоновой коррекции Levels».

*Творческая работа* «Дизайнерский прием – подбор цвета». Как правильно подобрать цвет для выполнения дизайна. «Curves – кривые», «Функция Color Balance», «Проблемы цветопередачи на фотографии – инструмент Hue/Saturation».

*Практика:* Режимы изображения. Инверсия. Работа с гистограммой, инструментами коррекции: «уровни», «кривые», «яркость/контраст». Цветовой баланс. Тоновый баланс.

## **Тема 4.9. Коллаж**

*Теория:* Понятие коллаж. Принципы создания коллажа.

*Творческая работа* «От ремесла к творчеству». Создание коллажа с использованием фотографий, изображений и текста.

*Практика*: Продолжение дизайн – проекта: «Открытка к Дню Победы» с последующей онлайн выставкой работ в группе «Тоска роста с. Мошенское».

Онлайн выставка работ «Открытка к Дню Победы» в группе «Точка роста с.Мошенское».

## **Тема 4.10. [Кисти. Рисование](http://vmnuz-nn.narod.ru/PhotoShop.html#7)**

*Теория:* Инструменты рисования. Использование кистей, аэрографа, карандаша, ластика. Размер кисти. Форма кисти. Дополнительные наборы кистей. Создание собственной кисти. Выбор цвета кисти. Использование двухцветных кистей. Работа с палитрами «цвет» и «образцы». Выбор параметров кисти. Непрозрачность, режимы наложения. Закраска различных областей изображения. Создание градиентных переходов. Наборы градиентов. Применение фильтров для имитации различных техник рисования.

 *Про с мотр в ид е о у рока* «Инструмент пипетка Eyedropper». *Практика:* Задания по алгоритму*.* Дизайн/рисование. Мордашка забавного пушистика. Сверкающая звезда.

*Практика:* Использование кистей, аэрографа, карандаша, ластика. Создание собственной кисти. Выбор цвета кисти. Закраска различных областей изображения. Создание градиентных переходов. Применение фильтров для имитации различных техник рисования.

## **Тема 4.11. Эффекты. Редактирование фотографий**

*Практические задания по алгоритму*. Эффекты.

*Теория:* Эффекты: плазмы, мягкой бумаги, сползающие капельки, выпуклая сфера, лазурная вода, модный тюнинг.

Устраняем эффект красных глаз. Красивые губки. Искусство силуэта, силуэт лица, старый постер. Восстанавливаем цвета на старом фото. Коррекция. Свадебный коллаж. Фото под старину. Превращаем черно-белое фото в цветное. Искорки в глазах. Фотошоп против морщин. Коррекция портрета. Газетное фото. Меняем фон на фото. Цветной акцент. Копируем

лица. Ослепительная улыбка. Замена цвета волос. Превращение фото в картину. Удаляем дату с фото.

*Практика:* Коррекция портрета. Устраняем эффект красных глаз. Рисуем красивые губки. Искорки в глазах. Ослепительная улыбка. Замена цвета волос. Превращение фото в картину. Удаляем дату с фото. Восстанавливаем цвета на старом фото. Превращаем черно-белое фото в цветное.

#### **Тема 4.12. Техника ретуширования**

*Теория:* Техника ретуширования. Чистка и восстановление деталей изображения с помощью инструмента "штамп". Использование инструмента "history brush". Использование инструментов коррекции изображения. Применение фильтров для размытия, повышения резкости и имитации световых эффектов.

*Практика:* Восстановление поврежденной фотографии. Чистка и восстановление деталей изображения с помощью инструментов штамп, восстанавливающая кисть. Коррекция изображения. Использование фильтров для размытия, повышения резкости и имитации световых эффектов.

## **Тема 4.13. [Сложный монтаж](http://vmnuz-nn.narod.ru/PhotoShop.html#7)**

*Теория:* Быстрая маска. Знакомство с маской слоя. Использование маски слоя. Создание контура с помощью инструмента Path (контур) и его использование. Общие сведения о каналах. Виды каналов. Создание и сохранение альфа-каналов. Работа с большим количеством слоев. Режимы наложения слоев.

Приемы сканирования. Выбор параметров. Разрешающая способность растра. Особенности сканирования прозрачных и непрозрачных материалов. Причины появления муара. Борьба с муаром. Выбор параметров коррекции исходя из применения изображения. Использование фильтров для стилизации изображения. Преобразование цветовых моделей. Выполнение цветоделения. Сохранение файла. Форматы графических файлов.

*Просмотр видео урока* «Работа с масками».

*Практика:* Использование маски слоя. Создание контура с помощью инструмента контур. Создание и сохранение альфа-каналов. Работа с большим количеством слоев. Режимы наложения слоев. Борьба с муаром. Использование фильтров для стилизации изображения. Преобразование цветовых моделей.

#### **Раздел 5. Подведение итогов работы за год**

## **Тема 5.1. Создание итогового проекта «Портфолио работ»**

*Теория*: Просмотр и анализ творческих работ, созданных за учебный год.

*Практика:* Создание итогового мультимедийного творческого проекта «Портфолио работ» в программе PowerPoint.

#### **Тема 5.2. Итоговое занятие.**

*Практика:* Выставка достижений (публикация работ в официальной группе ВКонтакте). Защита творческого проекта «Портфолио работ».

# **Учебный план второй год обучения**

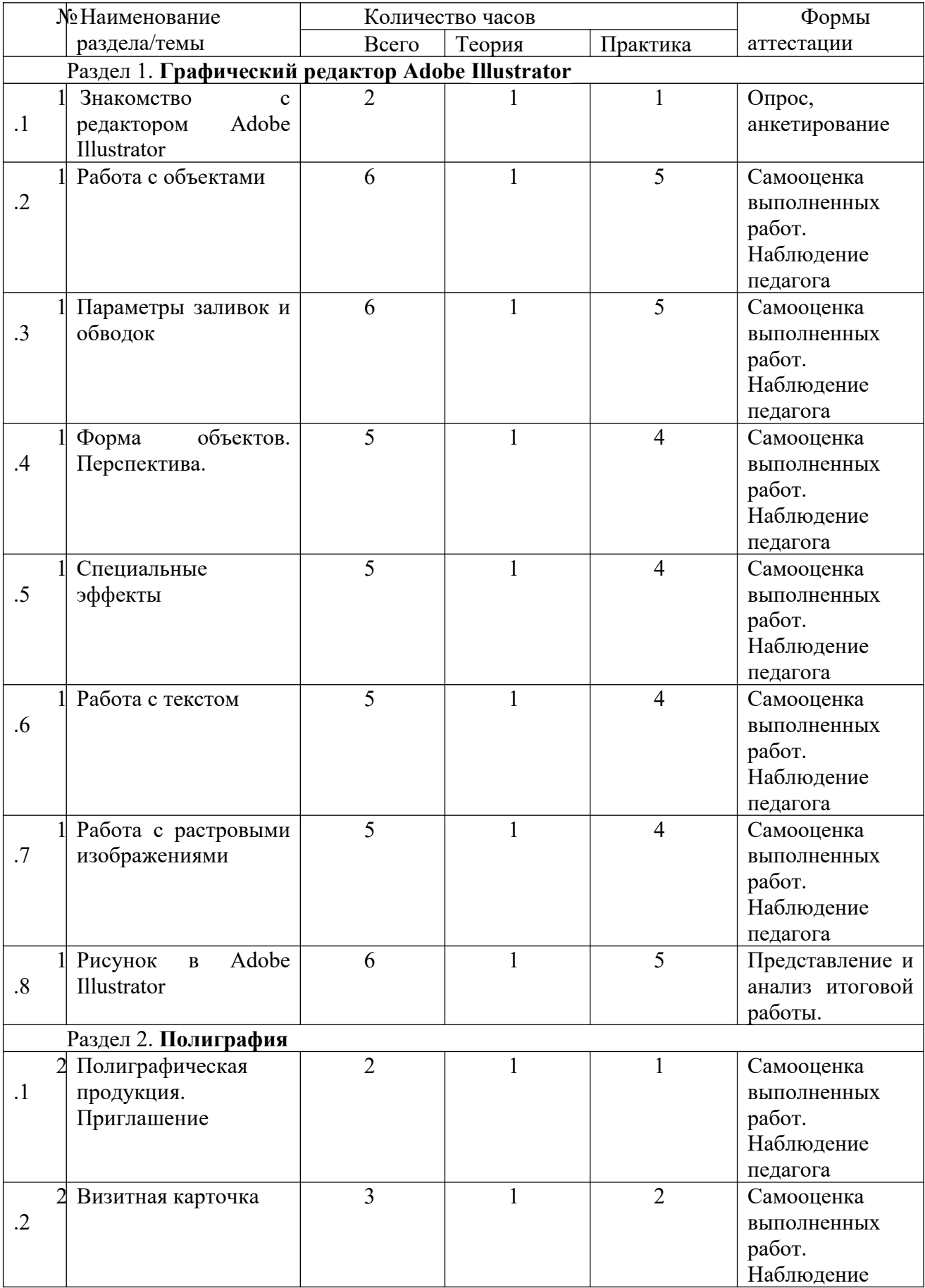

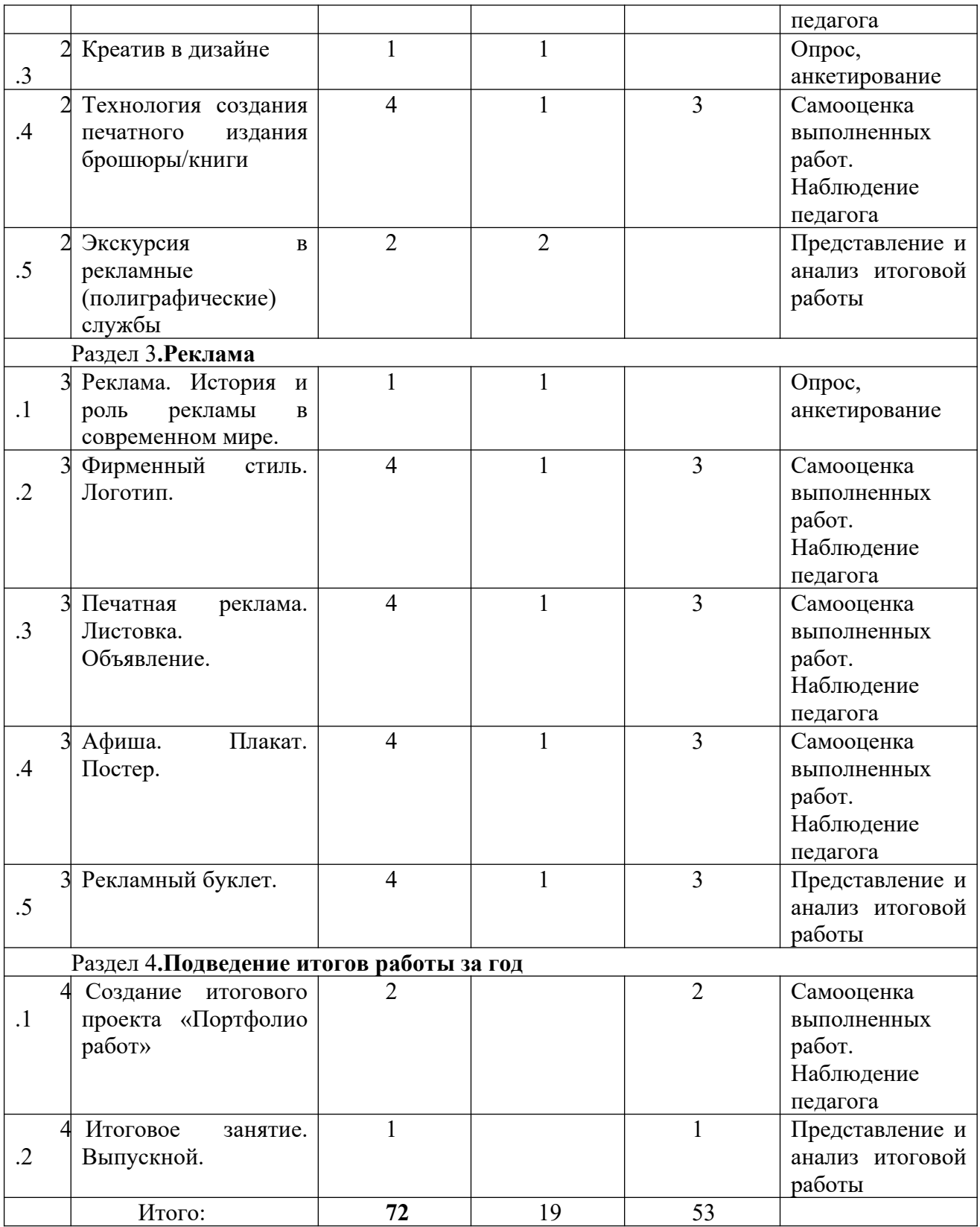

## **Содержание Второй год обучения**

## Раздел 1. **Графический редактор Adobe Illustrator**

Данный раздел предназначен для практического освоения навыков создания и редактирования векторных изображений с использованием программы Adobe Illustrator.

## **Тема 1.1. Знакомство с редактором Adobe Illustrator**

*Теория:* Технические возможности редактора векторной графики Adobe Illustrator*.* Интерфейс графического пакета.

*Практика:* Знакомство с редактором при выполнении задания по навигации в среде Adobe Illustrator.

## **Тема 1.2. Работа с объектами**

*Теория: Электронный лабораторный практикум в среде* Adobe Illustrator. Принципы работы с обучающим курсом. Знакомство с инструментами. Создание простых объектов. Инструменты группы «кривая». Выделение объектов. Обработка объектов. Вращение и перекос. Растягивание и сжатие. Зеркальное отображение. Копирование и клонирование. Позиционирование, группирование и выравнивание объектов.

*Практика:* Создание простых объектов. Работа с инструментами группы «кривая». Выделение объектов. Обработка объектов. Вращение и перекос. Растягивание и сжатие. Зеркальное отображение. Копирование и клонирование. Позиционирование, группирование и выравнивание объектов.

## *Проверочная лабораторная работа.*

## **Тема 1.3. Параметры заливок и обводок**

*Теория:*Инструменты «контур», «заливка». Режимы определения цвета. Присваивание параметров одного объекта. Инструменты «пипетка» и «заполнитель».

*Практика:*Работа с инструментами «контур», «заливка». Режимы определения цвета. Присваивание параметров одного объекта. Работа с инструментами «пипетка» и «заполнитель».

## **Тема 1.4. Форма объектов. Перспектива**

*Теория:* Преобразование формы объектов. Понятие перспективы. Инструмент Shape

(форма). Открытые и замкнутые контуры. Типы узлов. Редактирование формы объектов. Инструмент «свободное преобразование». Логические операции. Комбинирование и объединение объектов.

*Практика:*Преобразование формы объектов. Построение перспективы. Работа с инструментом Shape (форма). Работа с открытыми и замкнутыми контурами. Редактирование формы объектов. Работа с инструментом «свободное преобразование». Комбинирование и объединение объектов.

## **Тема 1.5. Специальные эффекты**

*Теория:* Изображение в перспективе. Оболочка объекта. Пошаговый переход от одного объекта в другой. Пошаговый переход по направляющей. Трехмерное изображение. Эффект ореола, линзы. Фигурная обрезка. Интерактивная деформация.

*Практика:* Построение изображения в перспективе. Пошаговые переходы от одного объекта в другой и по направляющей. Построение трехмерного изображения. Создание эффекта ореола, линзы. Фигурная обрезка. Интерактивная деформация.

**Тема 1.6. Работа с текстом**

*Теория:* Инструмент текст. Фигурный и простой текст. Связанные текстовые блоки.

Обтекание иллюстрации текстом. Алгоритм перехода от символьного текста к другому. Размещение текста вдоль замкнутых и незамкнутых контуров, внутри контура.

*Практика:* Работа с фигурным и простым текстом. Размещение текста вдоль замкнутых и незамкнутых контуров, внутри контура.

## **Тема 1.7. Работа с растровыми изображениями**

*Теория:* Импортирование растровых изображений. Преобразование форматов изображений. Преобразование растровых изображений в векторные. Работа с цветом растрового изображения. Тоновая и цветовая коррекция растровых изображений. Эффекты: трехмерные, художественной техники, трансформирования цвета, деформации, шума.

*Практика:* Импортирование растровых изображений. Преобразование растровых изображений в векторные. Работа с цветом растрового изображения. Тоновая и цветовая коррекция растровых изображений. Создание эффектов: трехмерных, художественной техники, трансформирования цвета, деформации, шума.

**Тема 1.8. Рисунок в** Adobe Illustrator

*Практика:* Просмотр видеоуроков и практическая отработка рисунков в Adobe Illustrator: «Цветочек», «Логотип спортивной олимпиады»

Итоговое задание: создание векторного изображения «Клубничный текс».

## Раздел 2. **Полиграфия**

## **Тема 2.1. Полиграфическая продукция. Приглашение**

*Теория:* Виды полиграфической продукции: открытки, приглашения, буклеты, календари, каталоги, визитки, брошюры, плакаты. Направленность полиграфической продукции, (рекламная, информационная). Создание и разработка макетов. Спектр услуг по созданию, разработке макетов, а также производству полиграфической продукции.

Программы верстки. Правила верстки**.** Подборка универсальных советов, как сделать дизайн привлекательным и работающим. Реализация этого раздела программы позволит лучше узнать, какие существуют программы для верстки, их актуальность, сходства, различия, недостатки.

Дизайн полиграфии - разработка дизайна макетов от визитки до каталога. Фирменный стиль и имидж.

Как сделать дизайн. Просмотр *видео урока «Полиграфия»*.

*Практика:* Разработка дизайна приглашения с помощью программ Microsoft

Publisher, Adobe Illustrator или Adobe Photoshop (на выбор)

## **Тема 2.2. Визитная карточка**

*Теория:* Дизайн визитных карточек. Вводная часть - объемная статья Боба Поташник с

примерами.

*Практика:* Просмотр видео уроков «Создание визитки», «О процессе работы над дизайном визитной карточки», «Создание с нуля грамотной, интересной и креативной визитки».

Творческая работа «Создание макета визитной карточки в программе Ms Publisher с использованием макетов», для продвинутых ребят – в Adobe Photoshop c импортированием в Adobe Illustrator и плотным размещением на листе формата А4.

## **Тема 2.3. Креатив в дизайне**

*Теория:* Что такое "креатив" и "креативность. Креативное мышление, креативные

идеи. Основные креативные методы с примерами. Техника генерации креативных идей – мозговой штурм. Карта мышления. Формирование оригинальной идеи на подготовительном этапе работы над проектом. Использование программ Adobe Photoshop и Adobe Illustrator.

*Практика:* Просмотр видео урока «Тренинг по созданию креативной визитной кар- точки». Творческая работа «Компьютерная верстка креативной визитной карточки». Доделываем начатую визитную карточку в креативе.

## **Тема 2.4. Технология создания печатного издания брошюры/книги**

*Теория:* Подготовка и верстка брошюры с помощью Microsoft Publisher.

Использование макетов. Ввод информации в текстовые и графические блоки. Работа со шрифтами. Макетирование. Ввод информации в текстовые и графические блоки. Подбор шрифтов. Примеры газетных, журнальных публикаций. Рассмотрение газеты Дворца «В лабиринтах Дворца» с точки зрения верстки и содержания. Вставка, удаление и дублирование страниц. Работа с отдельными элементами страниц: колонтитулами, графическим оформлением, колонками. Дублирование этих элементов на другие страницы издания. Дизайн книги. Оформление обложки, рубрикаций.

*Практика:* Работа над дизайнерским проектом, проба себя в роли специалиста по верстке оригинал-макета книги. Это работа, направленная на поиск дизайнерских решений и приведение предназначенных к публикации статей в соответствие с требованиями и нормами, принятыми в СМИ. Перенос текста из MsWord в Microsoft Publisher. Подбор графического оформления, картинок.

## **Тема 2.5. Экскурсия в рекламные (полиграфические) службы**

*Практика:* Экскурсия в рекламные (полиграфические) службы города Боровичи:

«Центр печати» (по договоренности).

«Не выходя из класса»: Видео экскурсия в типографию. Печать листовок на ризографе. Печать листовок и бланков на цветном ризографе.

## **Раздел 3. Реклама**

## **Тема 3.1. Реклама. История и роль рекламы в современном мире**

*Теория:* Понятие рекламы. Немного из истории рекламы. Роль рекламы в современном мире. Классификация рекламы. Потребительская и деловая реклама. Товарная, социальная и корпоративная (имиджевая) реклама. Зарубежная, общенациональная, региональная, местная реклама. Основные функции рекламы. Виды реклам, требующие графического и текстового оформления. Как создать эффективную рекламу. Визуализация. Элементы дизайна рекламы и правила их размещения.

*Практика:* Просмотр видеоурока «Реклама».

*Творческая работа:* Создание товарной рекламы. *Домашнее задание:* Создание имиджевой рекламы.

## **Тема 3.2. Фирменный стиль. Логотип**

*Теория:* Основные принципы создания фирменного стиля. Зрительный образ фирмы и его составляющие: графические символы, набор шрифтов, фирменный цвет. Что такое логотип. Дизайн логотипа. Три признака удачного логотипа. Виды товарных знаков. Правила создания товарного знака, цвет (психологические аспекты цветовосприятия и удачные сочетания цветов), шрифт. Язык рекламных текстов, слоган, наиболее яркие и удачные примеры.

*Практика:* Просмотр видео урока «Логотипы и Фирменные стили». Сбор необходимой информации. Подбор наглядного вспомогательного материала.

*Творческая работа* «Создание эскиза логотипа для интернет-магазина, агентства недвижимости, праздника» (на выбор).

#### **Тема 3.3. Печатная реклама. Листовка. Объявление**

*Теория:* Заголовок. Бирка. Подзаголовки. Основной текст. Общие недостатки рекламных текстов. Психологические закономерности восприятия рекламного текста. Иллюстрации. Принципы выбора визуальных образов и средств. Композиция рекламного объявления. Конструирование упаковки. Психология цветового восприятия упаковки. Товарная этикетка. Виды и назначение листовки, флайера. Этапы создания объявления. Структура размещения текста, выбор шрифта и иллюстраций. Дизайн, требования к содержанию. Правила распространения. Профессия «промоутер». Приемы работы с целевой аудиторией.

*Практика:* «Создание рекламного коллажа в виде листовки, флайера».

## **Тема 3.4. Афиша. Плакат. Постер**

*Теория:* Понятие «афиша». Виды афиш и самые распространенные типы. Правила

распространения. Дизайн, требования к содержанию. Нестандартные подходы к оформлению афиш. О наиболее характерных ошибках начинающих дизайнеров. Как их избежать. Приблизительный сценарий создания креативного рекламного плаката.

*Практика:* Просмотр видео «Создание плаката».

*Творческая работа:* Изготовление афиши любимого артиста, либо плаката (постера) на одну из следующих тем: реклама фестиваля, концерта, спектакля (музыкального, театрального... и пр.) с помощью программ Adobe Illustrator и Adobe Photoshop (по выбору учащегося).

## **Тема 3.5. Рекламный буклет**

*Теория:* Виды рекламных буклетов, дизайн. Демонстрация макета буклета. Планирование содержания буклета. Требования к содержанию и оформлению. Фотоматериалы, основные правила. Размещение фотоматериалов в буклете. Графические эффекты. Макетирование буклета.

Ввод информации в текстовые и графические блоки. Подбор шрифтов. Расстановка переносов в текстах на русском языке: ручной и автоматический перенос. Использование декоративных элементов оформления: буквица, виньетки, линии.

*Практика:* Разработка и создание буклета листа формата A4 альбомной ориентации в три колонки с двойным сгибом в программе Ms Publisher или в векторном редакторе Adobe Illustrator (на выбор).

#### **Раздел 4. Подведение итогов работы за год**

#### **Тема 4.1. Создание итогового проекта «Портфолио работ»**

*Теория*: Просмотр и анализ творческих работ, созданных за учебный год.

*Практика:* Создание итогового мультимедийного творческого проекта «Портфолио работ» в программе PowerPoint.

## **Тема 4.2. Итоговое занятие. Выпускной**

*Практика:* Выставка достижений (публикация работ в группе ВКонтакте). Защита творческого проекта «Портфолио работ». Выпускной.

#### **1.4. Планируемые результаты освоения программы**

К концу первого года обучения, обучающиеся овладевают

следующими компетентностями:

Образовательные (предметные):

знание основных инструментов растровой программы Adobe Photoshop, иметь базовые знания о персональном компьютере и навыки свободного ориентирования в графической среде операционной системы (открытие, создание, сохранение и т.д.);

умение подбирать необходимые инструменты и строить алгоритм действий для воплощения поставленных творческих задач;

использовать базовый набор инструментов и возможности растровой программы для создания собственных изображений, на основе знаний законов и средств композиции, цветоведению и колористке;

использовать возможности работы с цветом, специальными эффектами и цветокоррекцией в Adobe Photoshop;

умение работать со слоями и масками, составлять коллажные композиции;

получить навыки работы с текстовыми объектами, познакомиться с основами типографии;

использовать возможности анимирования изображений, владеть основами покадрового рисования;

освоить навыки работы с графическим планшетом;

уметь использовать возможности векторных инструментов в растровой программе, уметь отличать их.

Метапредметные:

постановка проблемы и поиск творческих способов её решения;

получение необходимой информации из максимально большего числа источников;

умение поставить и удержать цель в процессе деятельности;

умение контролировать, оценивать и корректировать свою деятельность;

саморегуляция (волевое усилие, преодоление препятствий).

умение работать в группе;

навыки владения техникой общения в соответствии с принятыми нормами; умение интегрироваться в группу сверстников;

строить продуктивное взаимодействие со сверстниками и взрослыми Личностные:

положительная мотивация к обучению и самосовершенствованию и целенаправленный интерес к изучаемой технической сфере деятельности;

толерантное отношение в межличностном общении и взаимодействии.

К концу второго года обучения, обучающиеся овладевают

следующими компетентностями:

Образовательные (предметные):

свободное владение инструментами векторной программы Adobe Illustrator для создания сложных рисунков;

рассмотреть возможности работы с текстом и фотографиями уметь их грамотно компоновать при создании макета (преобразование, подбор к изображению, спецэффекты, создание логотипа и т.д.);

уметь совмещать векторные и растровые изображения за счет экспорта и импорта файлов.

закрепить знания по цветоведению и колористке, уметь использовать приемы стилизации, условности изображения;

создавать векторные объекты на основе законов и средств композиции;

уметь разработать рекламный графический проект и довести его до печати. Метапредметные:

умение систематизировать, сопоставлять, анализировать, обобщать и интерпретировать информацию;

умение критически оценивать полученную информацию;

уметь действовать не только по образцу, но и самостоятельно;

умение организовать свою деятельность и анализировать её;

умение составлять план выполнения задач;

умение выражать свою позицию в соответствии с нормами русского литературного языка;

совершенствование навыков владения вербальными и невербальными средствами общения;

умение слушать и слышать собеседника.

Личностные:

готовность и способность к переходу к самообразованию на основе учебно-познавательной мотивации;

осознание личностной причастности к происходящим событиям;

потребность в общении, социальных контактах, здоровом образе жизни.

**Раздел 2. Комплекс организационно-педагогических условий**

## **Календарный учебный график**

Режим организации занятий по данной дополнительной общеобразовательной общеразвивающей программе определяется Календарным учебным графиком, который является приложением к программе (Приложение 1).

#### **Условия реализации программы**

Для реализации программы необходимо:

учебные парты для теоретического обучения и практического деятельности;

доска (маркерная, меловая).

сетевое оборудование;

выход в Интернет;

принтер;

программное обеспечение: операционная система не ниже Windows7;

графическиередакторы: Adobe Photoshop, Adobe Illustrator;

графические планшеты.

Расходные материалы на весь учебный год:

бумага писчая формата А4 (3 пачки по 500 листов);

бумага в папке формата А3 (1 пачка по 500 листов).

#### **Этапы и формы аттестации**

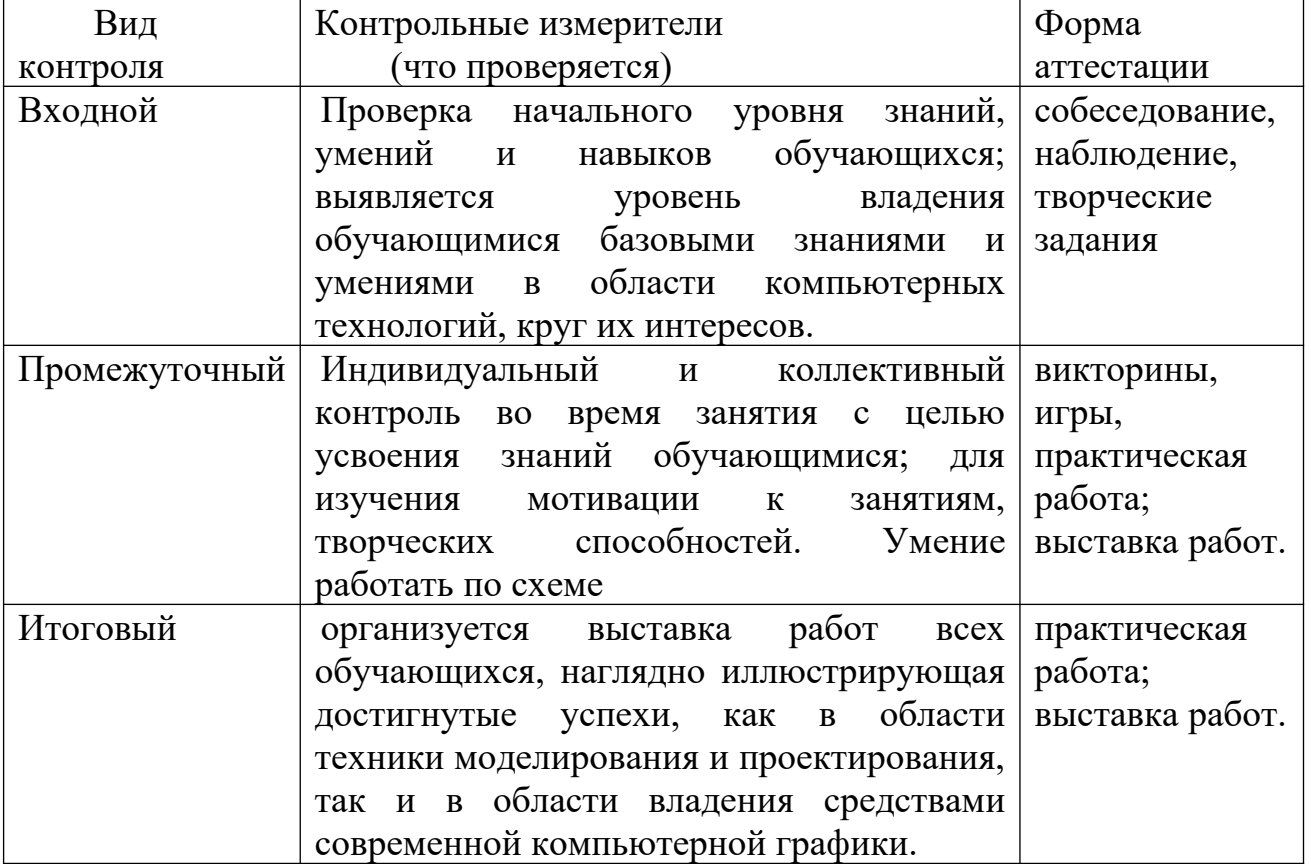

## **Оценочные материалы**

Диагностика результативности сформированных компетенций, обучающихся по дополнительной общеобразовательной программе «Графический дизайн и реклама» осуществляется при помощи следующих методов диагностики и контроля (критерии и показатели в Приложении 2): наблюдение,

опрос, контрольные задания, практические задания.

## **Методические материалы**

Учебно-методический комплекс к программе «Графический дизайн и реклама»

Учебно-методическое и информационное обеспечение программы первого года обучения.

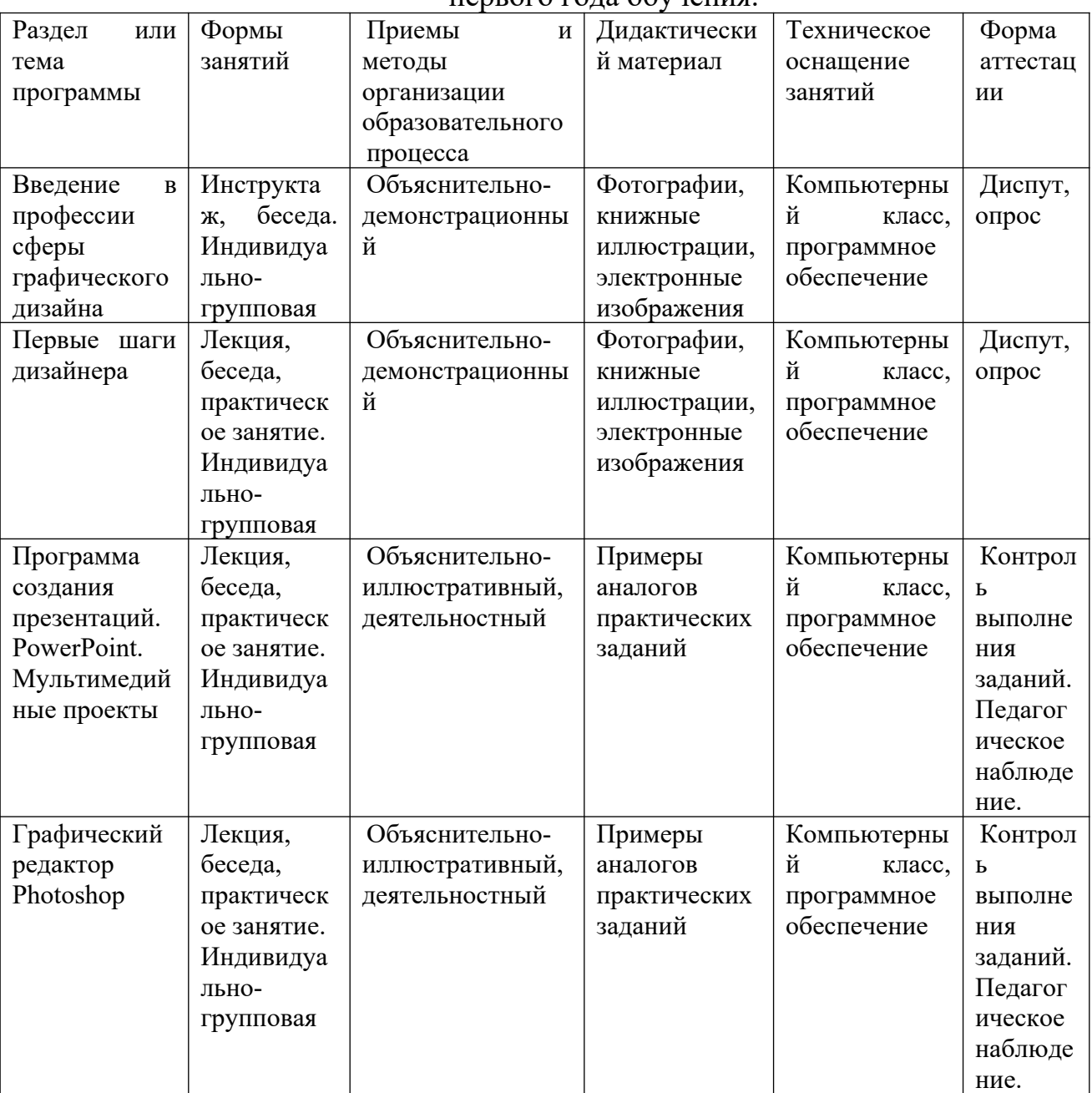

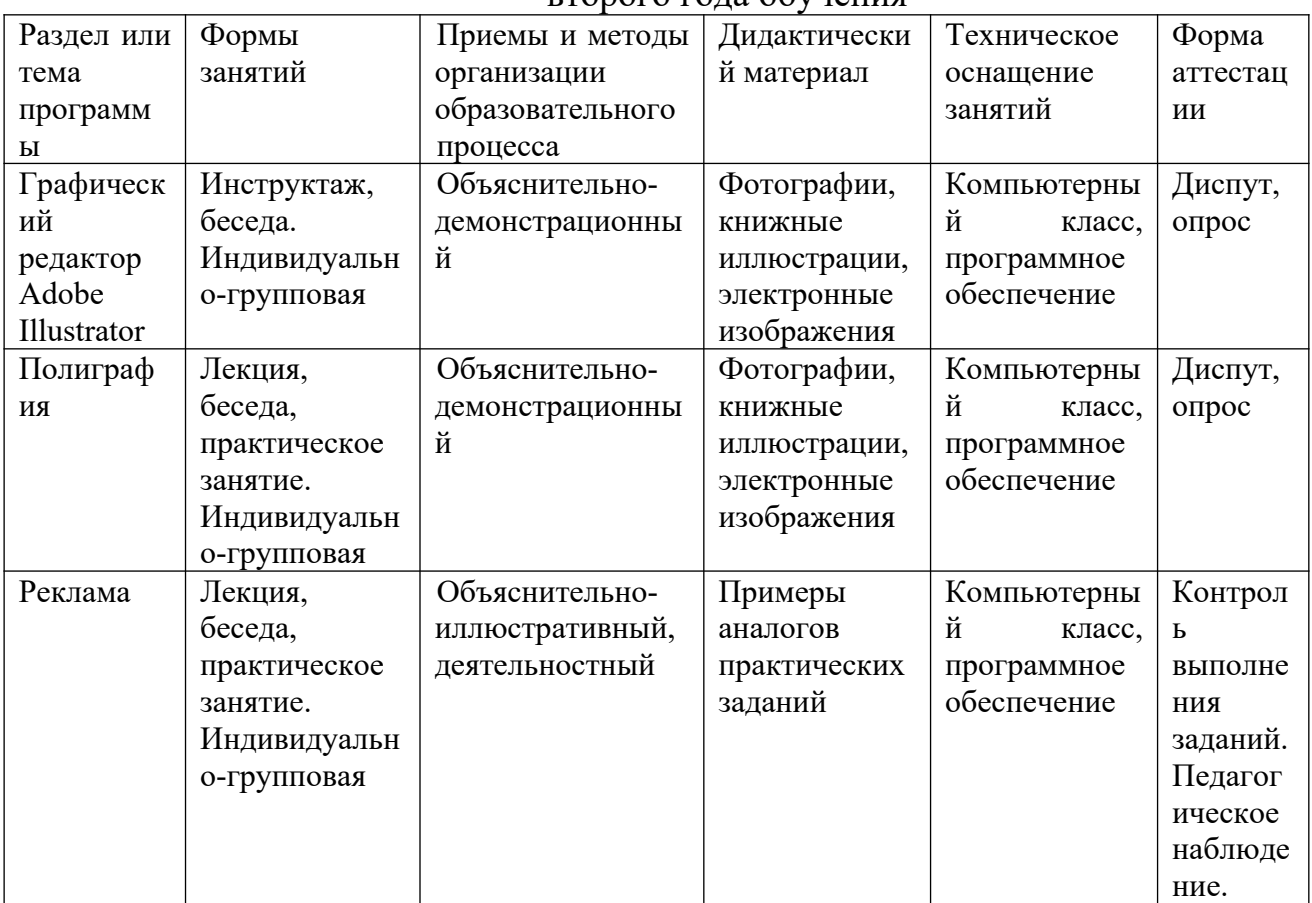

## Учебно-методическое и информационное обеспечение программы второго года обучения

## **Список литературы**

Для педагога:

1. Алексеева В.В. Что такое искусство? М., 1991г.

2. Власов В.Г. Иллюстрированный художественный словарь СПб АО «Икар» 1993г.

3. Врона А.П., Лапина Е.Г., Пузанов В.Н. Макетные материалы и их применение. Бумага. Подготовительные и вспомогательные работы. Техническая эстетика, 1985г., № 4.

4. Гагарин Б.Г. Конструирование из бумаги. - Ташкент 1988г.

5. Горяева Н.А., Островская О.В. Декоративно-прикладное искусство в жизни человека М., 2005г.

6. Грановская Р.М., Крижанская Ю.С. Творчество и преодоление стереотипов, СПб, 1994г.

7. Джун Джексон. Поделки из бумаги. - Росмэн, М, 1996г.

8. Изобразительное искусство и художественный труд, программа под рук. Неменского Б.М., М., 2006г.

9. Интернет-технологии – образованию, под ред. Васильева В.Н., Лисицыной Л.С., СПб: Питер, 2003 г.

10. Калмыкова Н.В., Максимова И.А. Макетирование из бумаги и картона.Москва: Университет, 2000г.

11. Комарова Т.С., Савенков А.И. Коллективное творчество детей» М.,1998г.

12.КомоловаН.В. Adobe Photoshop CS5. СПб: БХВ-Петербург, 2005 г.

13. Мелик-Пашаев А.А., Новлянская З.Н. Ступеньки к творчеству М., 2014 $\Gamma$ .

14. Овсянников Ю.М. Великие зодчие Петербурга, СПб:Искусство, 1994г.

15. Платунов А.М. Как строился Петербург, СПб. Спец. литература 1999г.

16. Полунина В.Н.. Искусство и дети. - Просвещение, Москва 1982г.

17. Пунин А.Л. Архитектура Петербурга, Лениздат 1990.

18. Яковлева Е.Л. Методические рекомендации учителя по развитию творческого потенциала обучающихся, М., 1998г.

Для обучающихся:

1. Андрианов В.И. Самое главное о CorelDraw. СПб: Питер, 2004 г.

2. Ковтанюк Ю.С. Рисуем на компьютере в CorelDraw X3/X4 Самоучитель, М., 2008г.

3. Левин А. Самоучитель работы на компьютере. – СПб.: Питер, 2008г.

4.РайтманМ.А., Adobe Illustrator CS5. Официальный учебный курс, М.:Эксмо, 2011г.

5. Тучкевич Е., Самоучитель Adobe Photoshop CS5, СПб: БХВ-Петербург, 2011г.

# Приложение 1

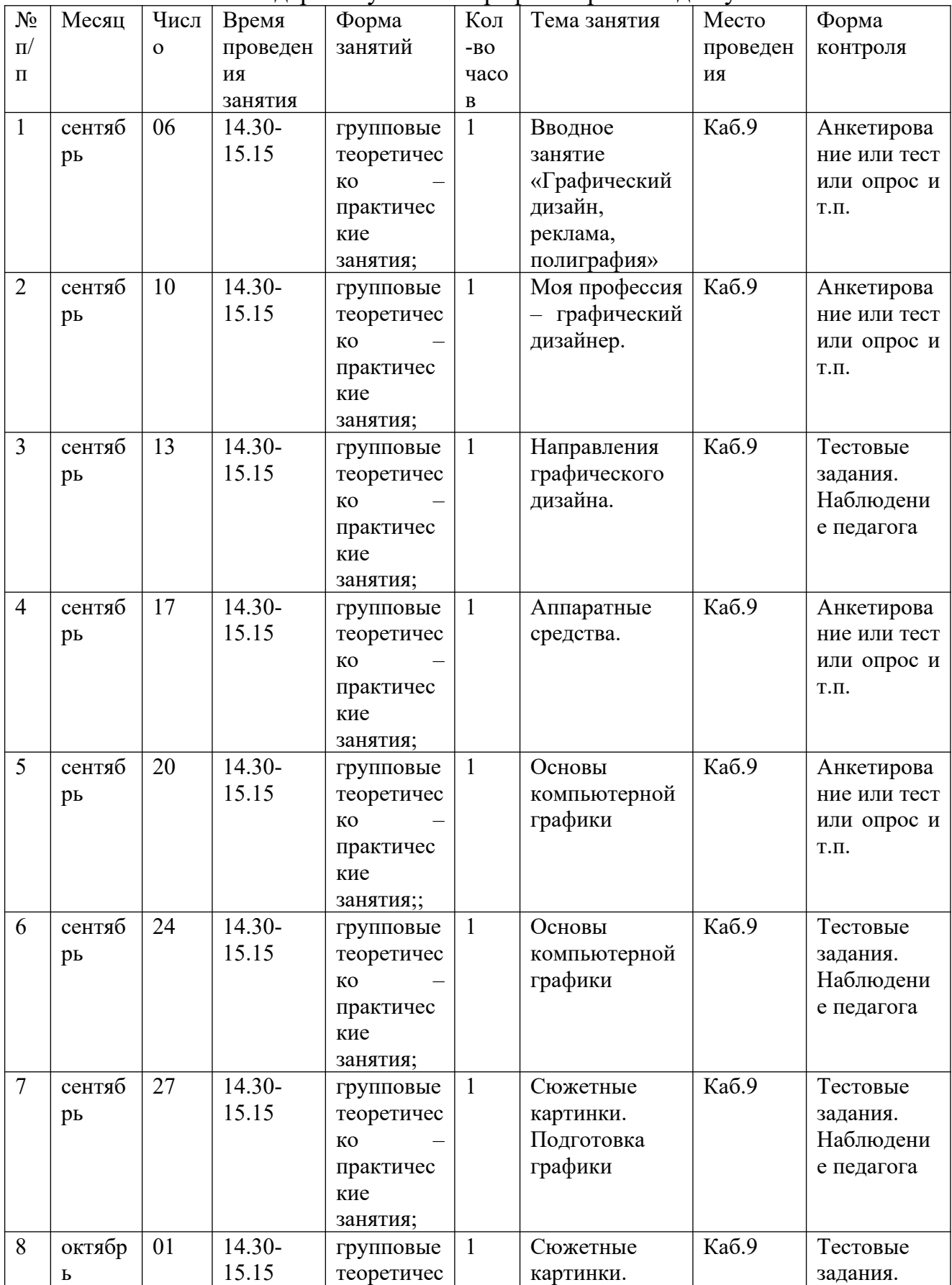

Календарный учебный график первый год обучения

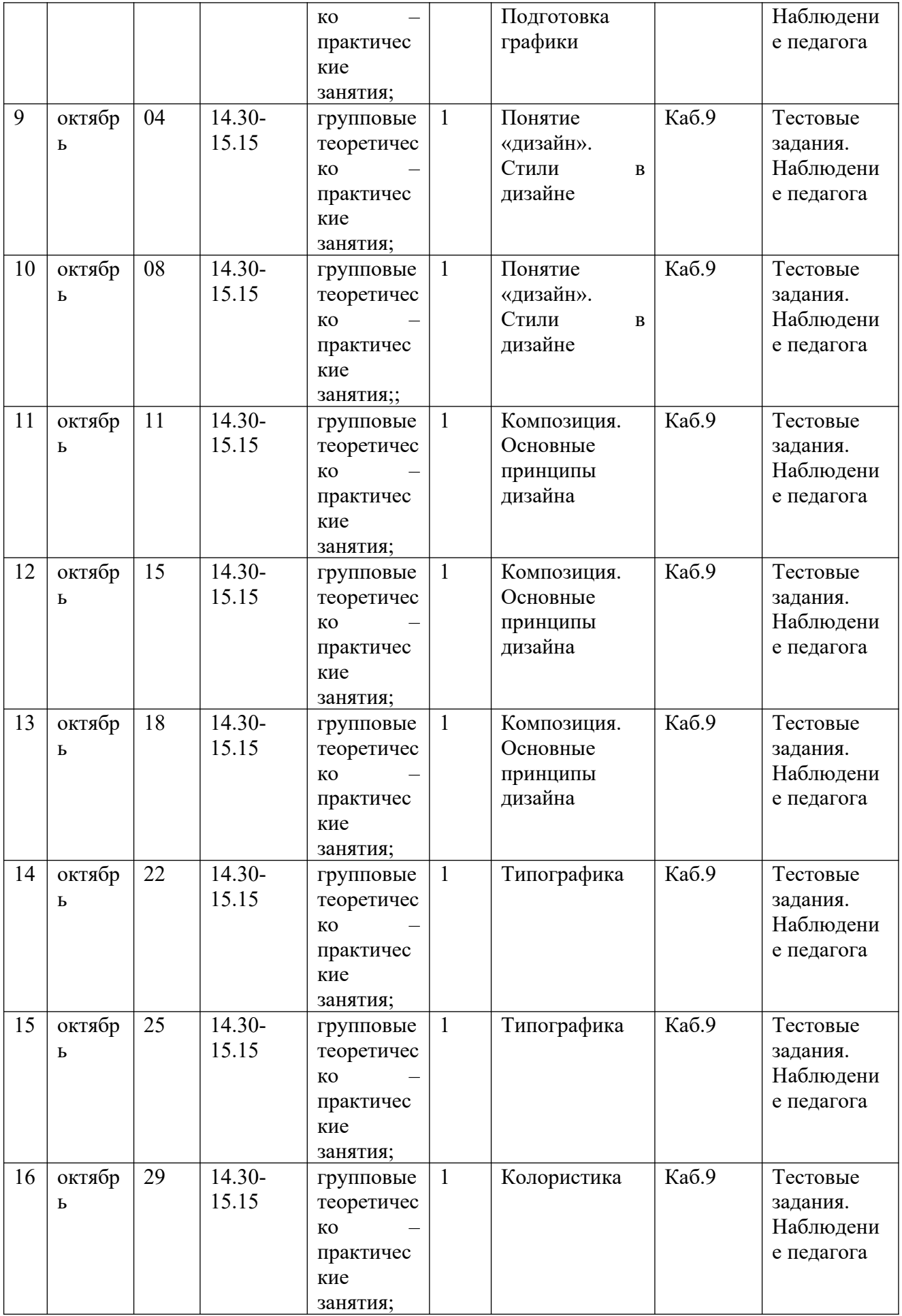

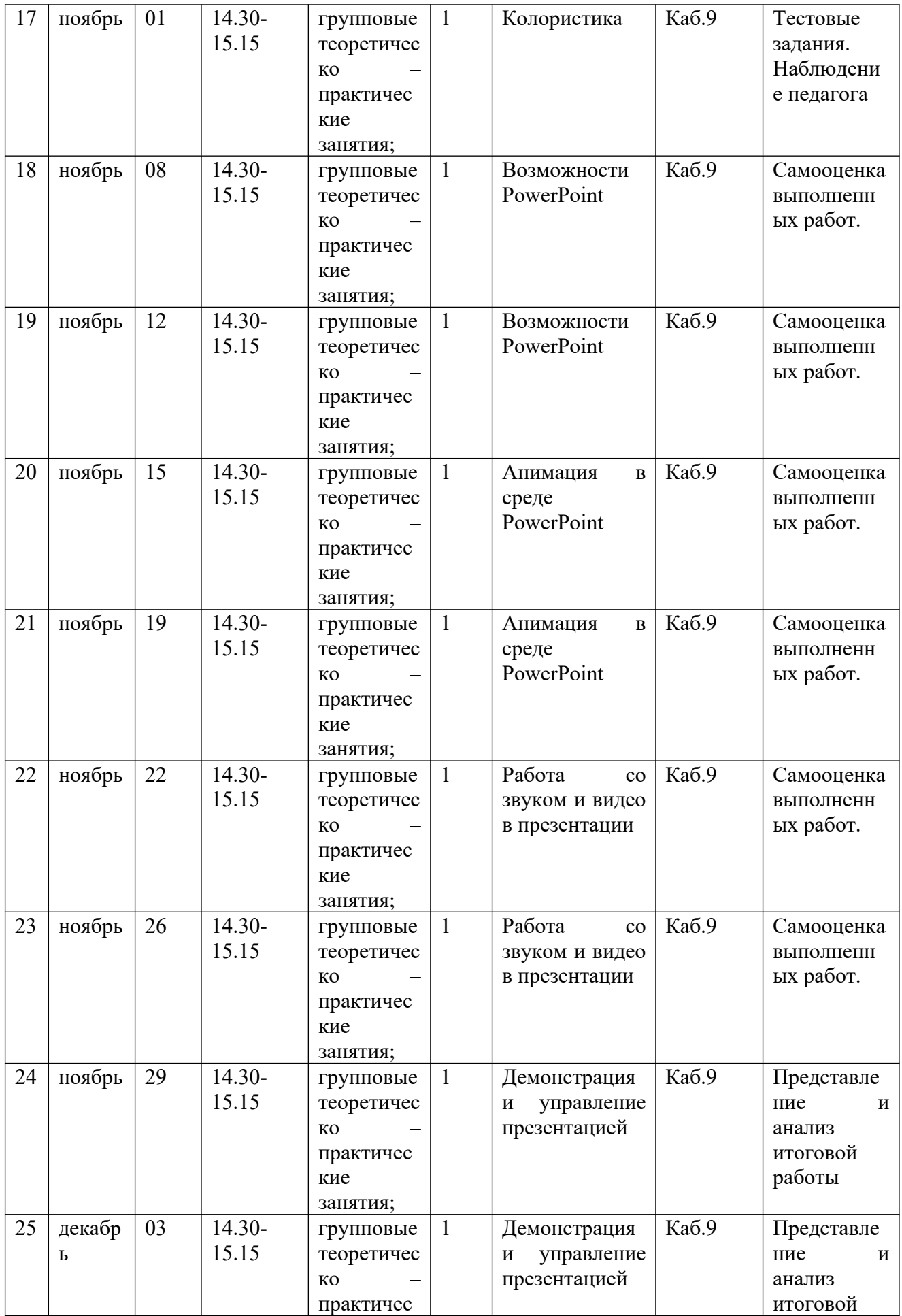

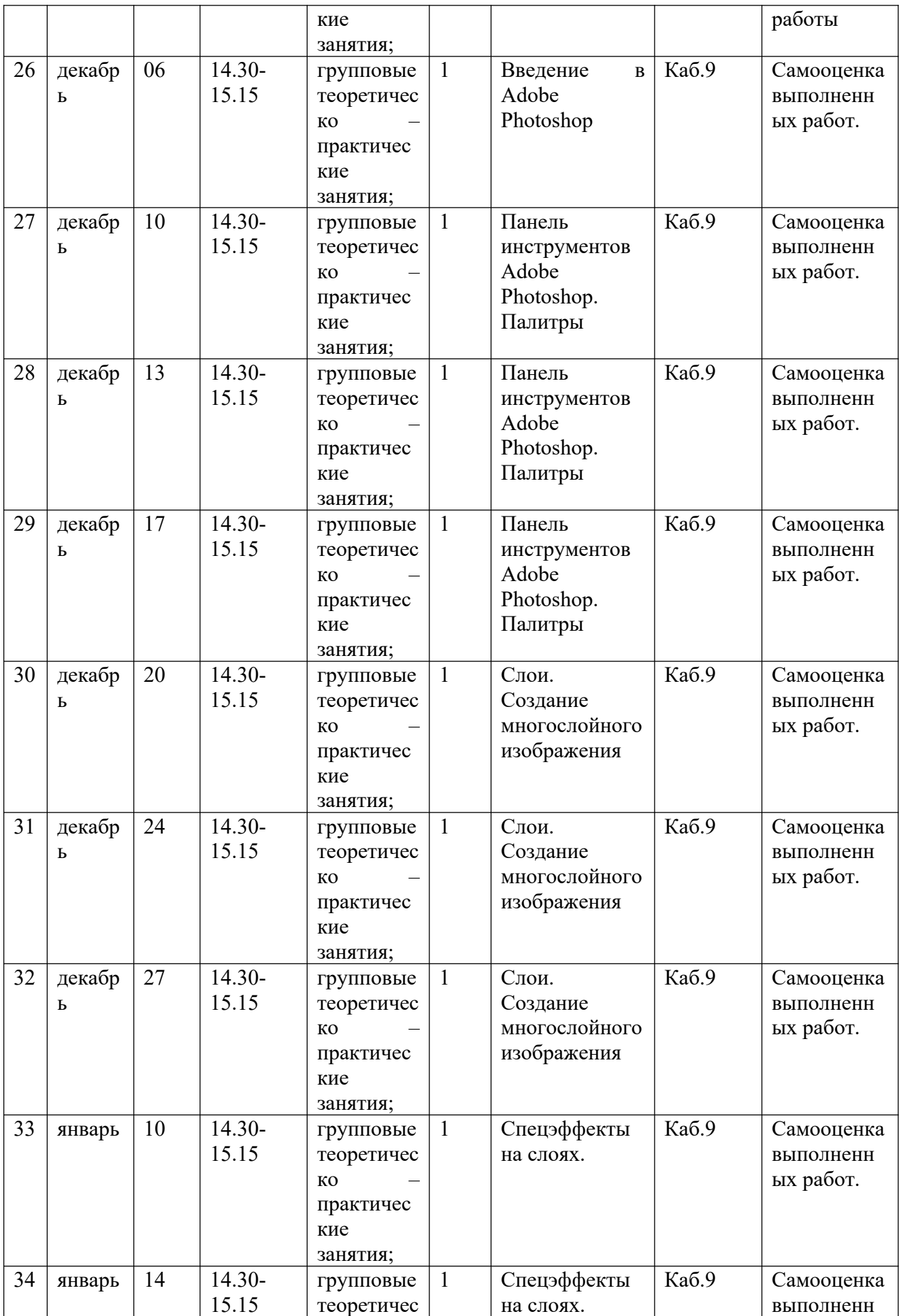

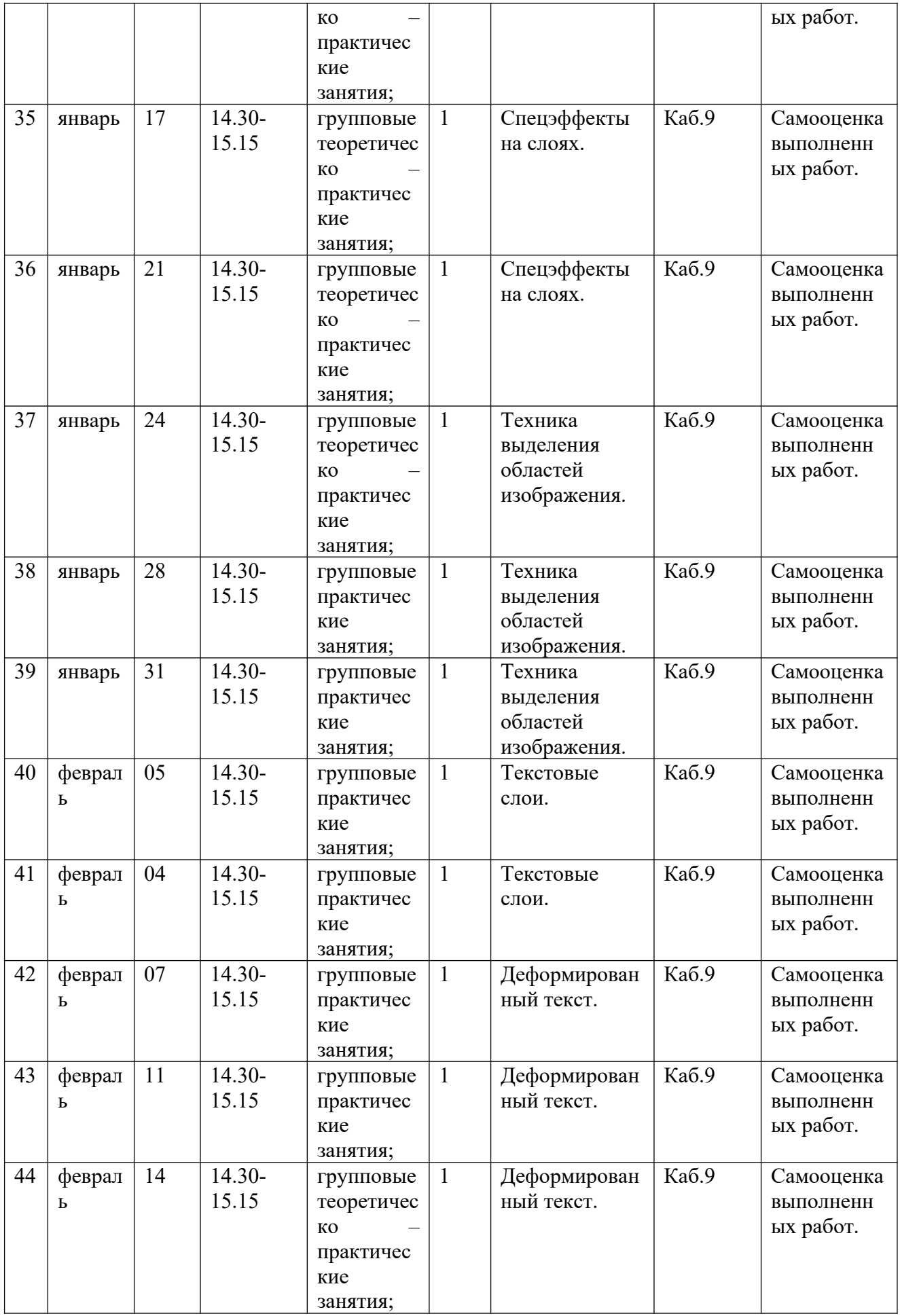

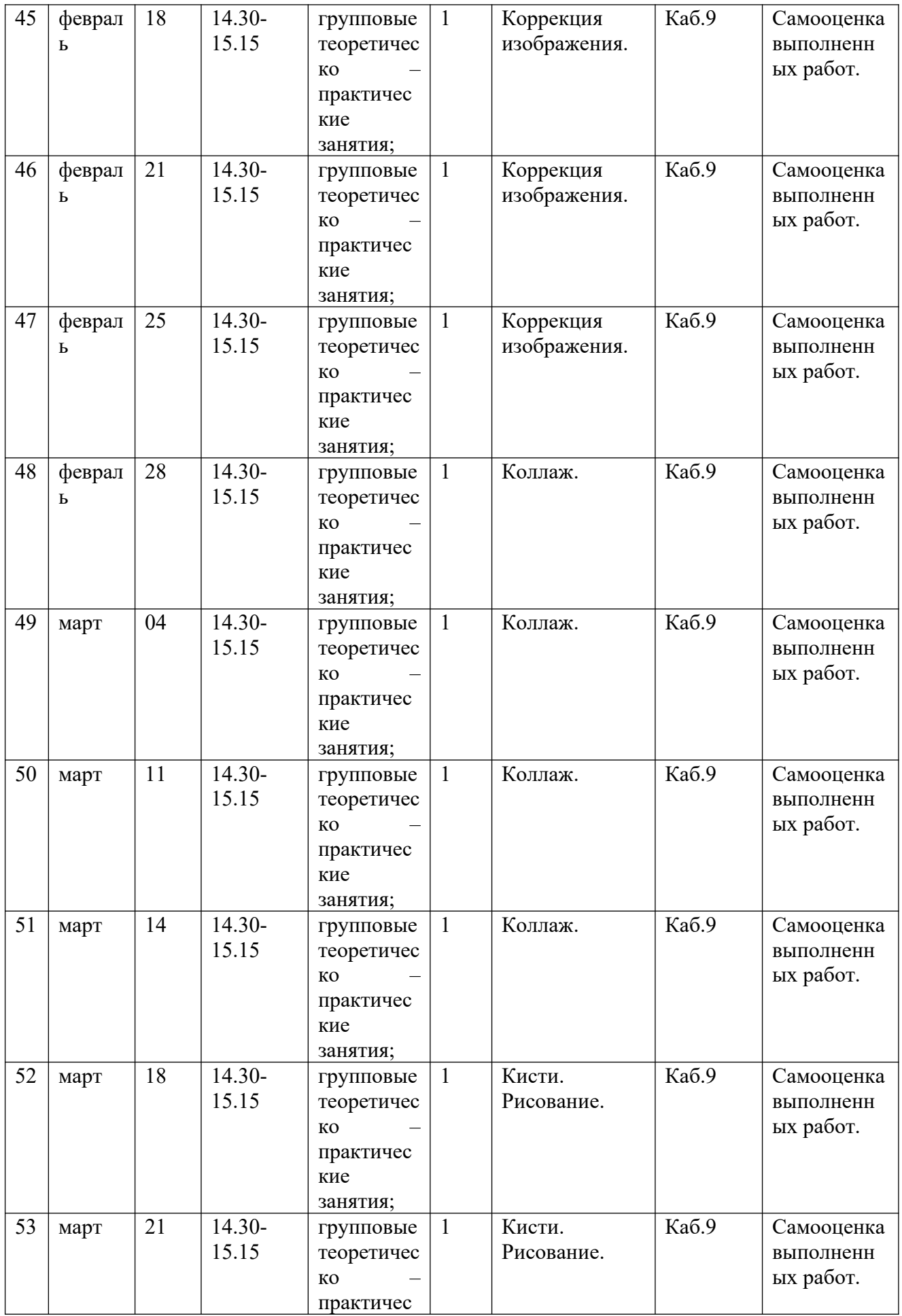

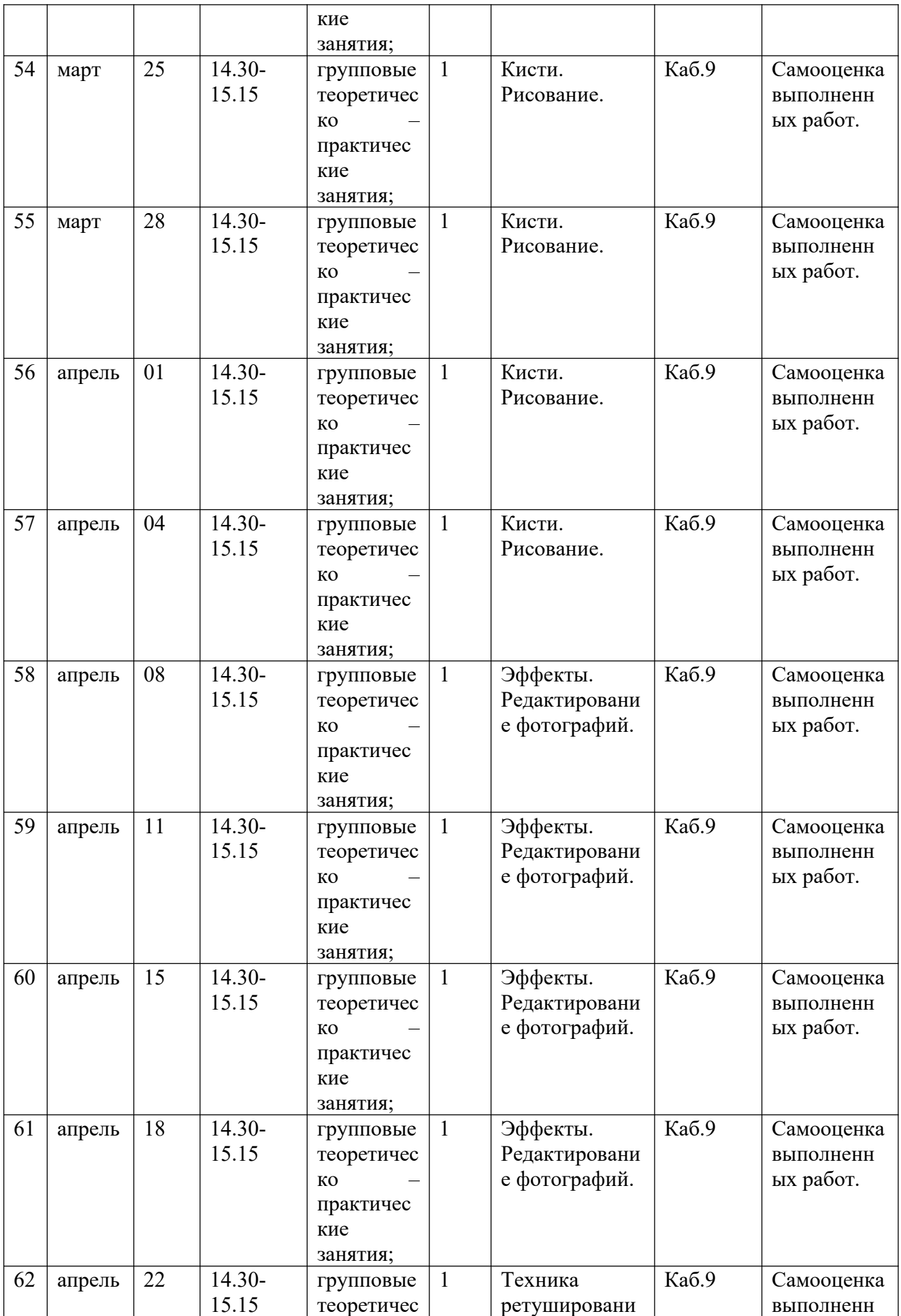

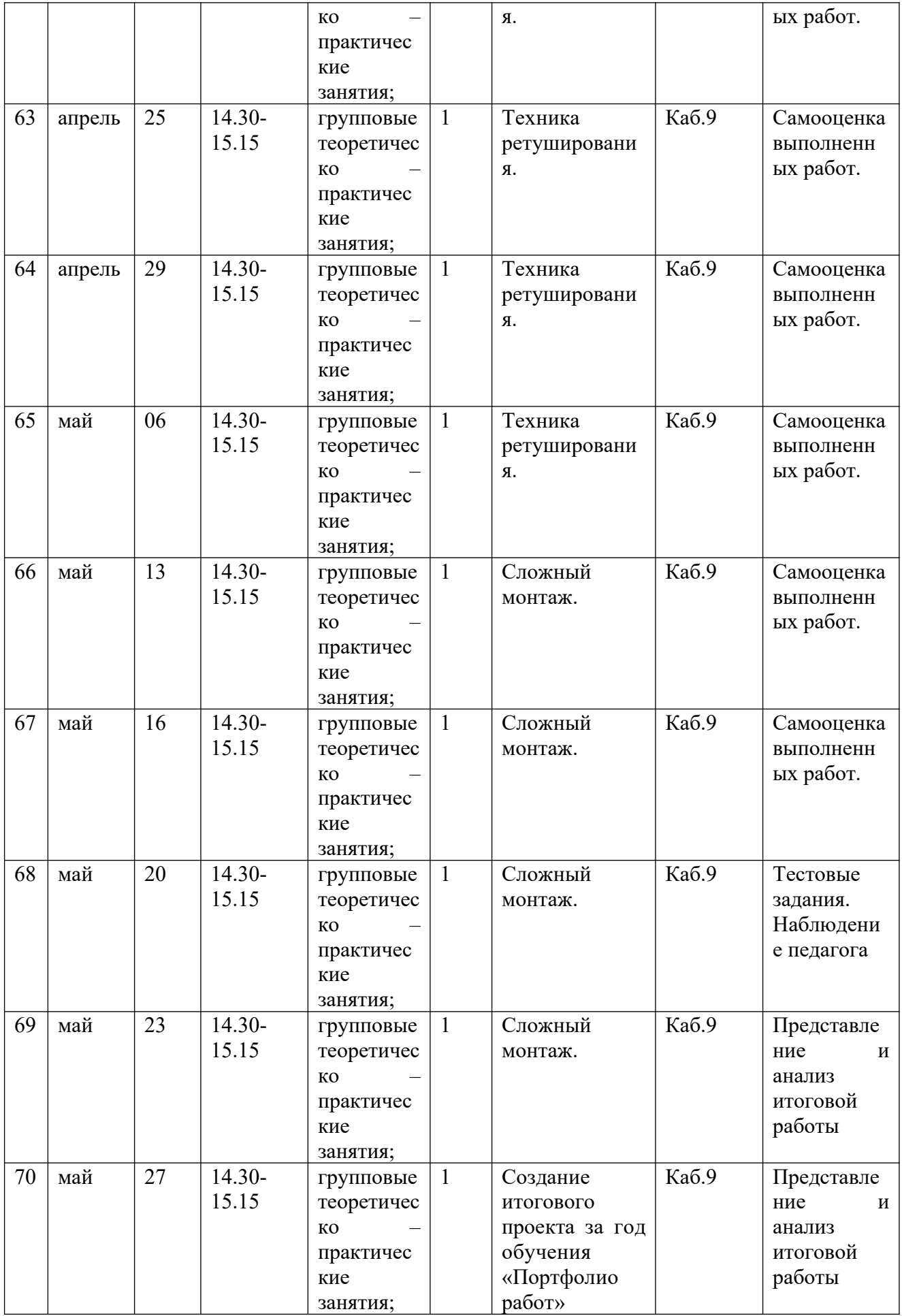

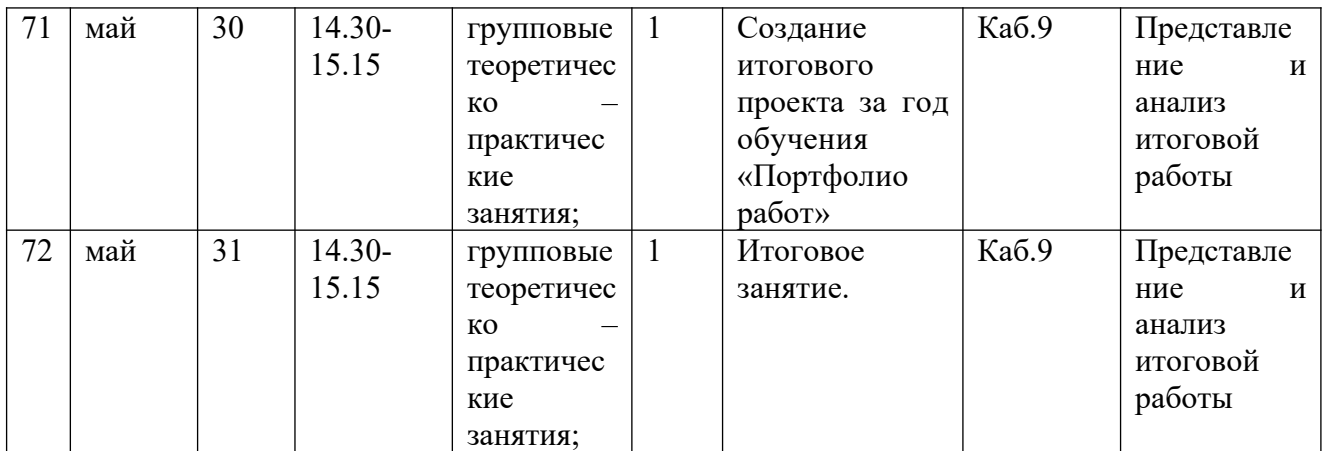

## Календарно-тематическое планирования второй год обучения

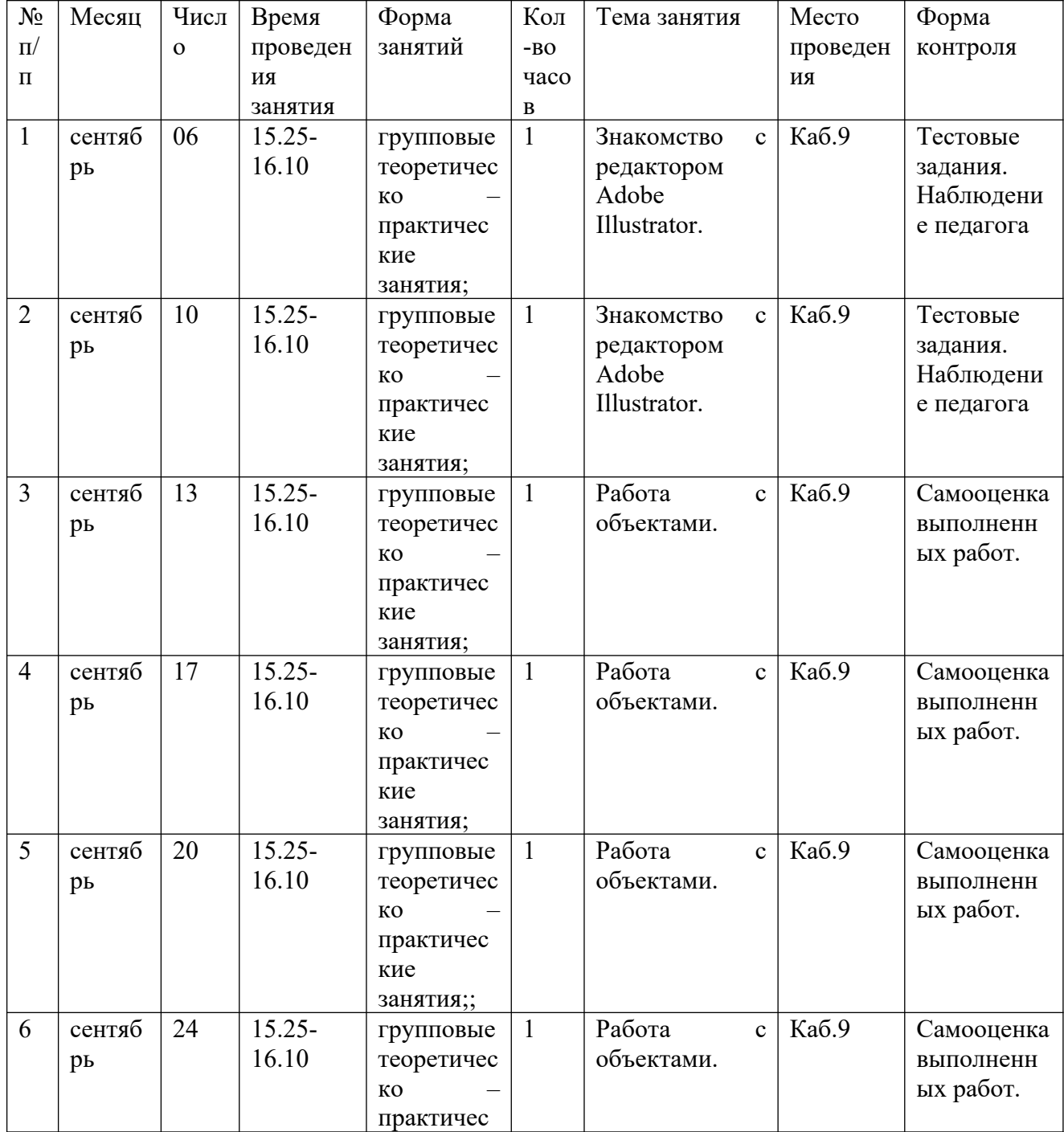

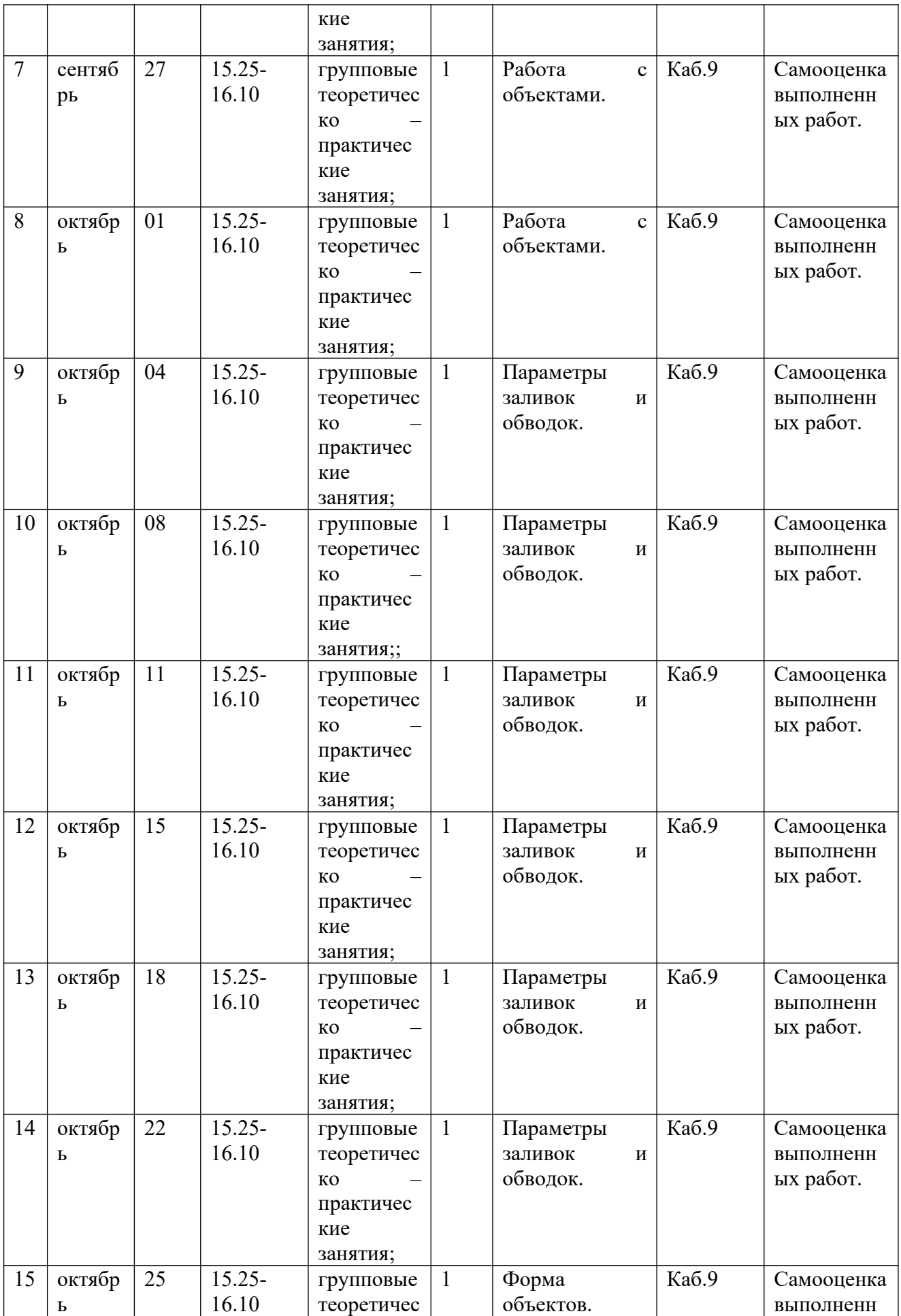

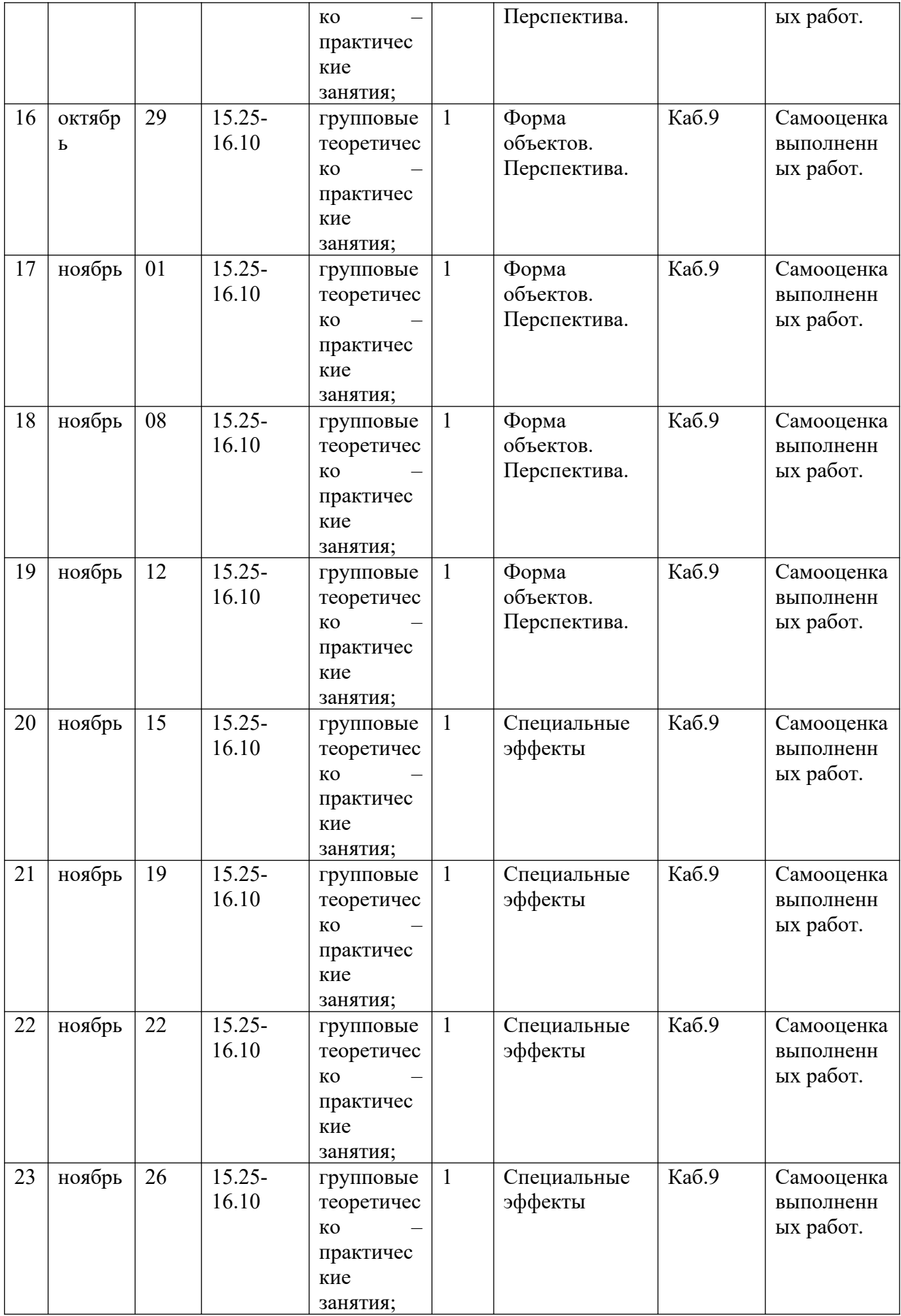

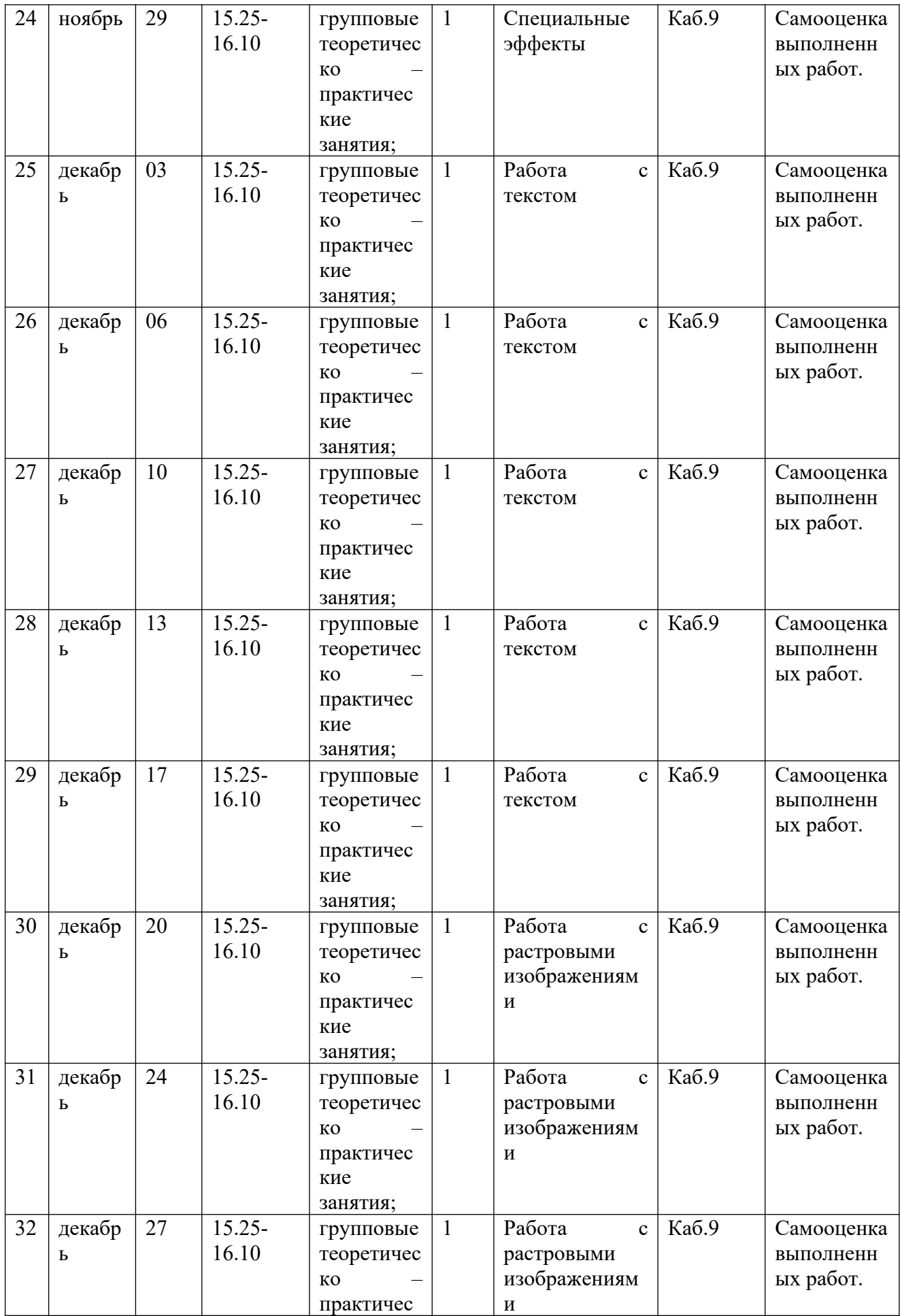

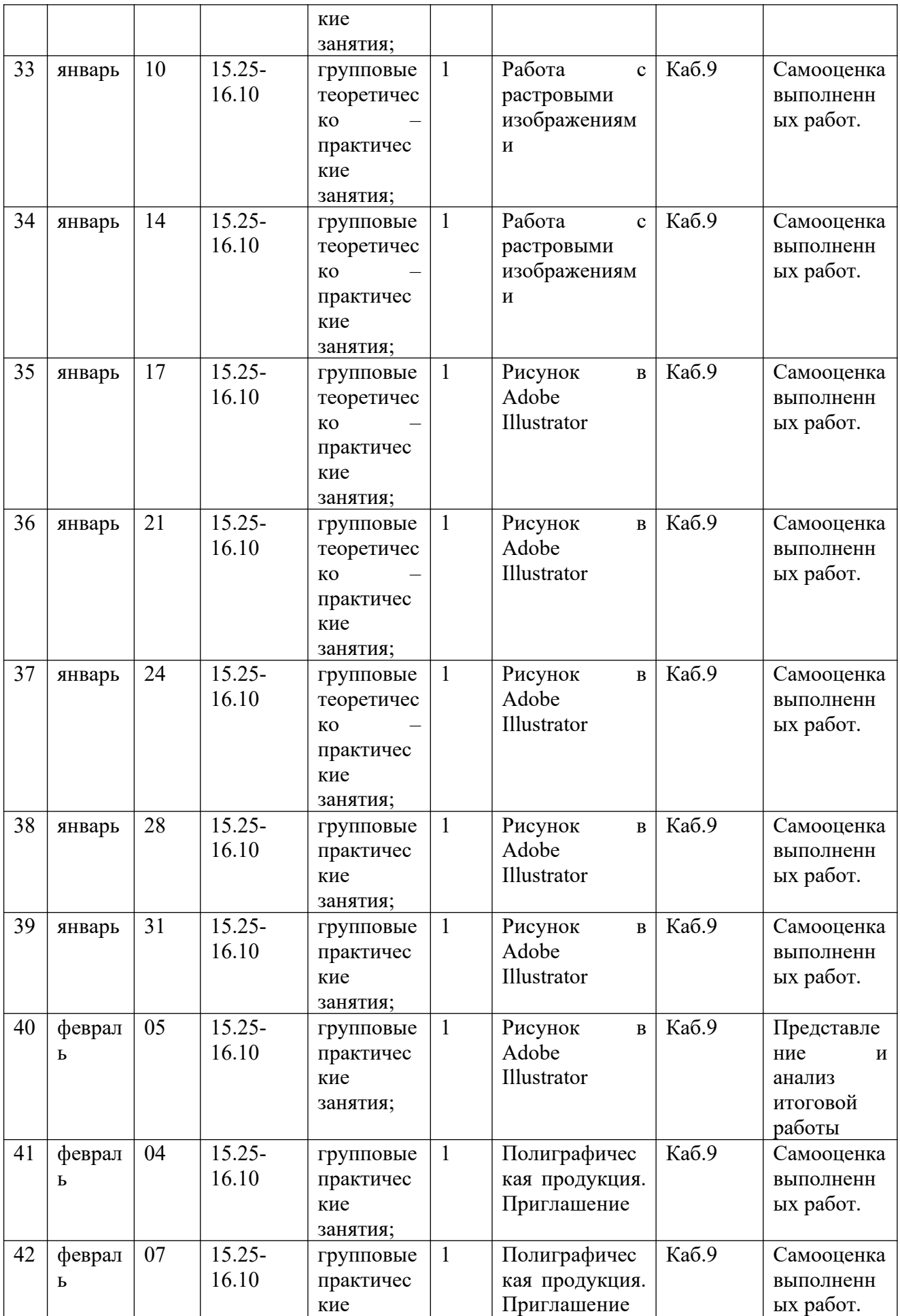

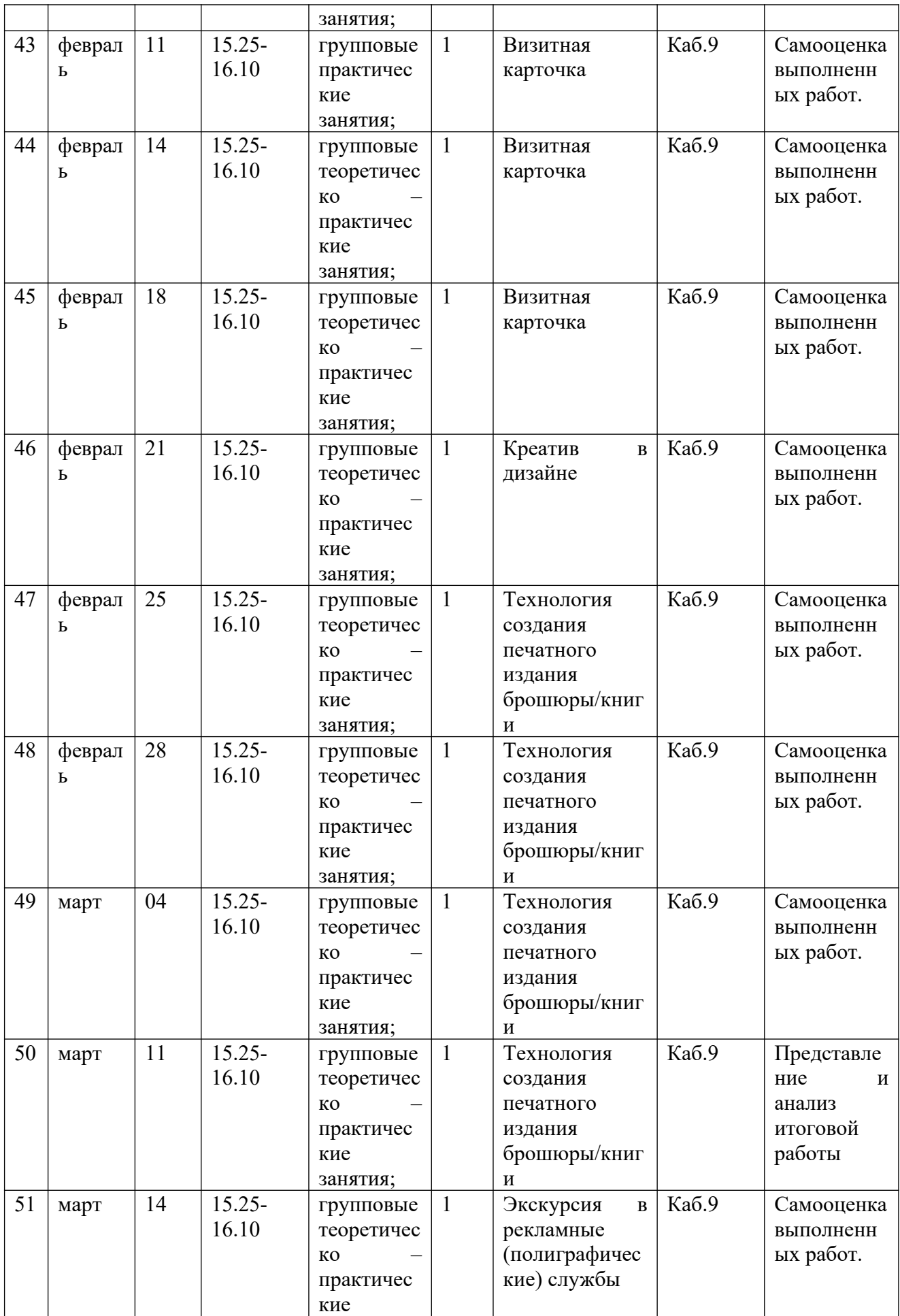

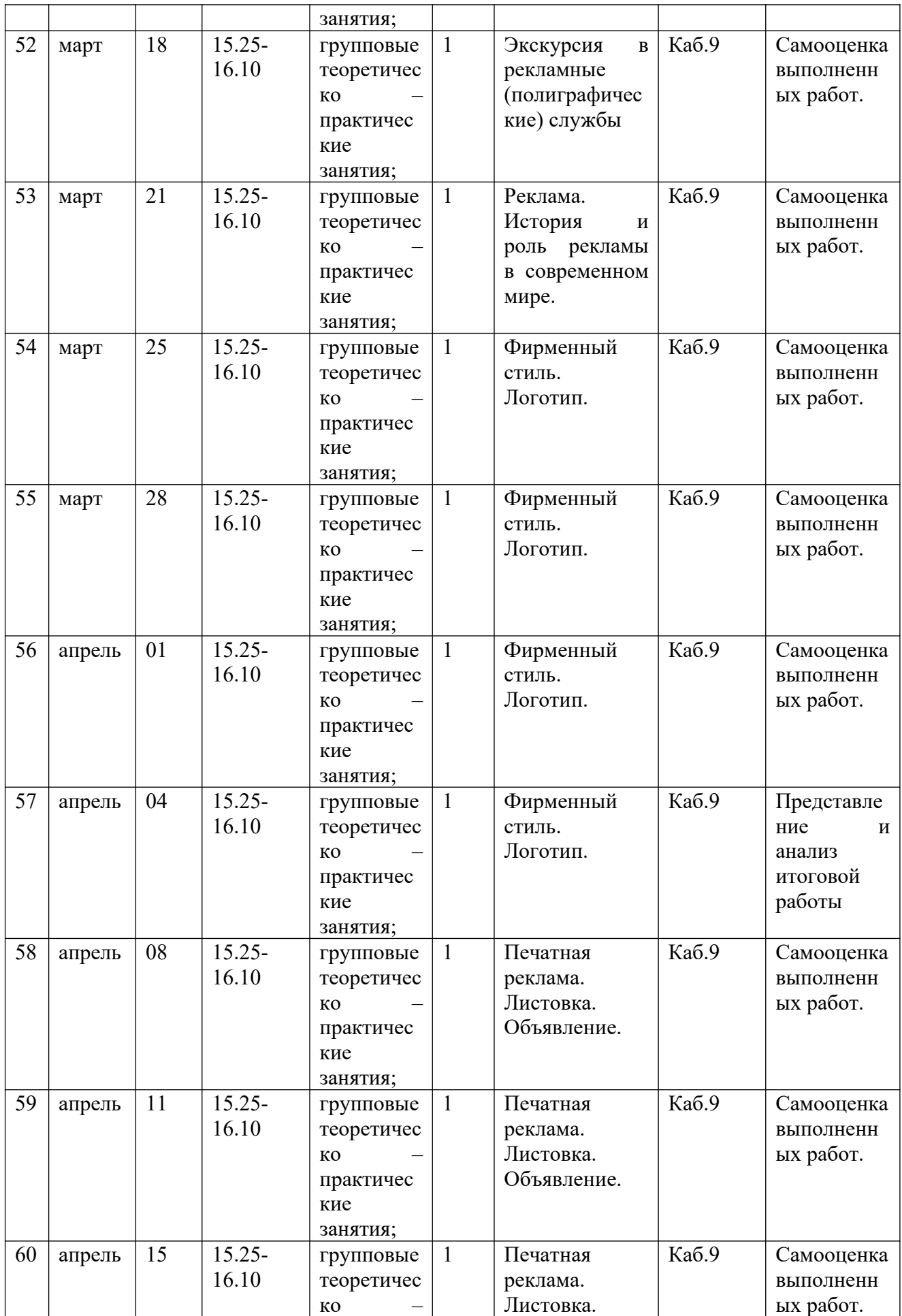

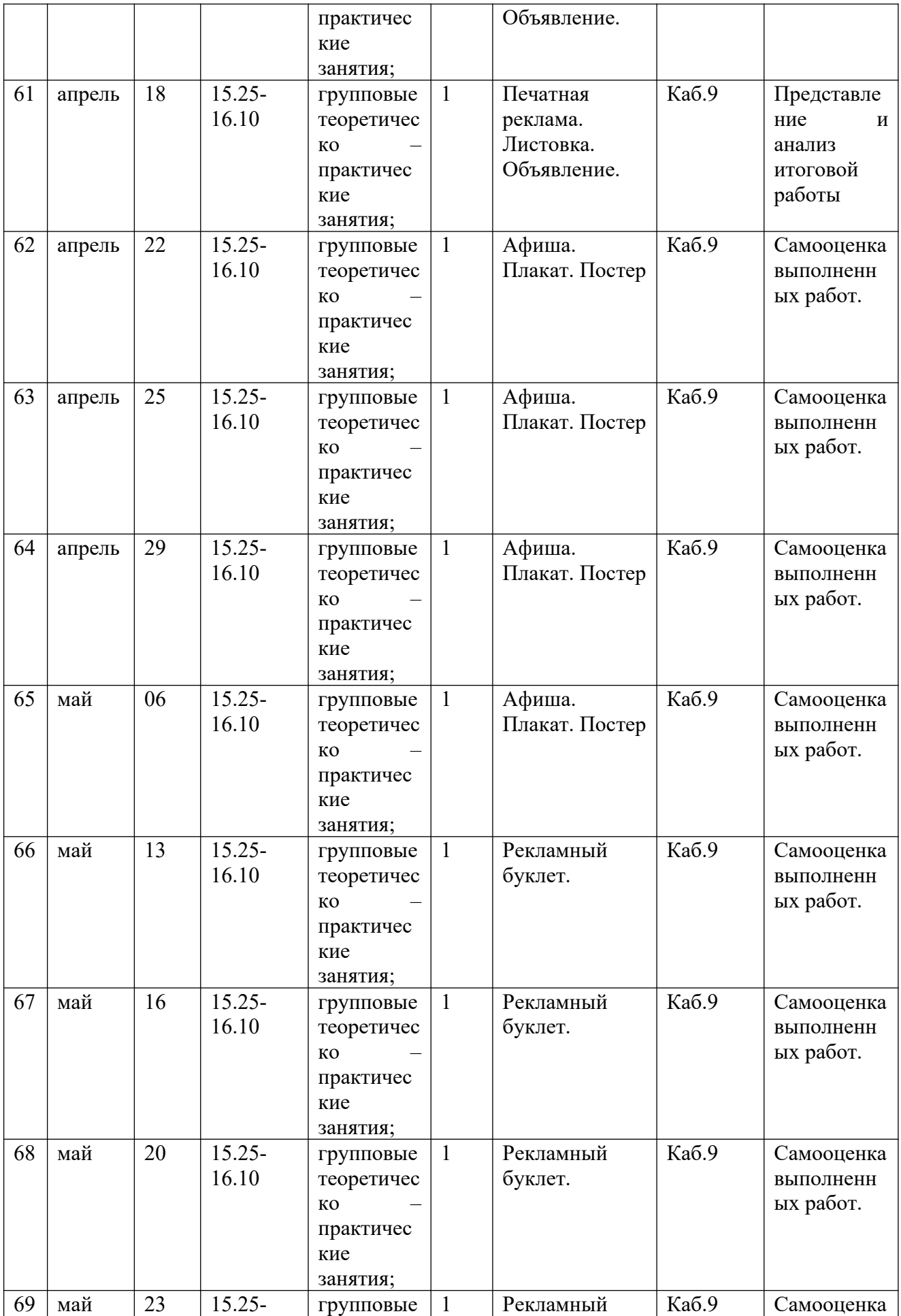

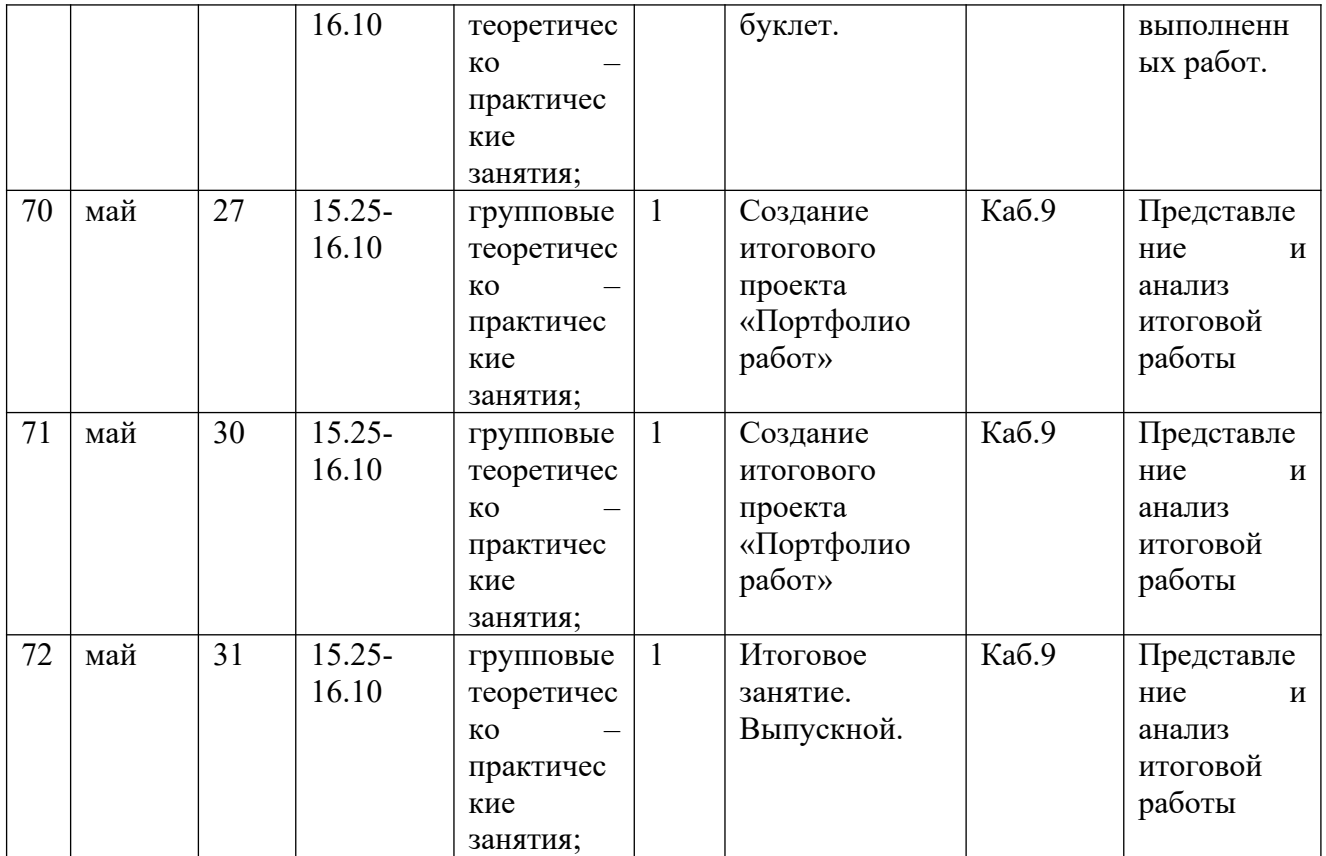

#### Оценочные материалы

Тестовые задания

Тест по теме: «Общие сведения о Adobe Illustrator»

I.Подберите к каждому термину левой колонки определение из правой:

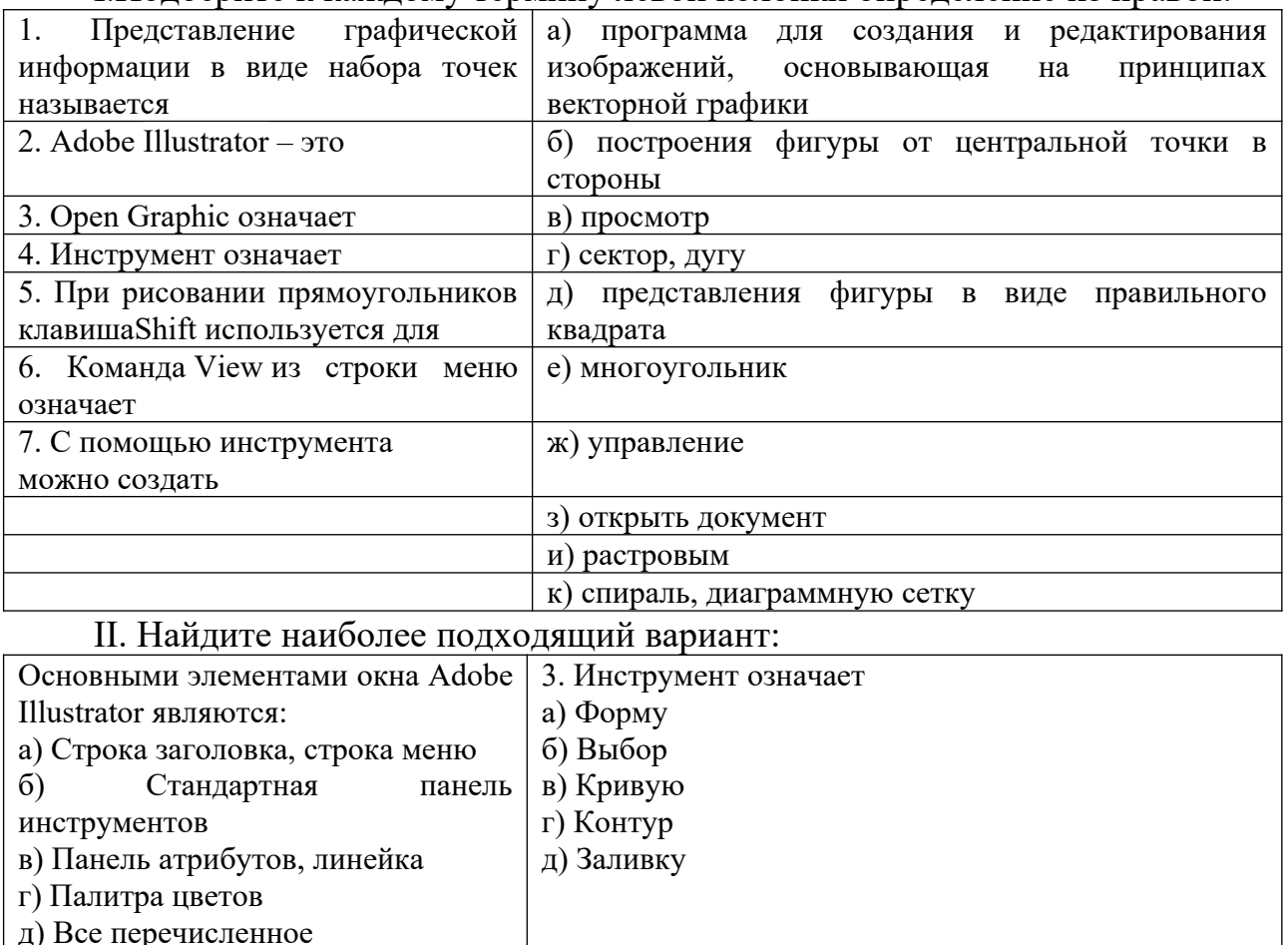

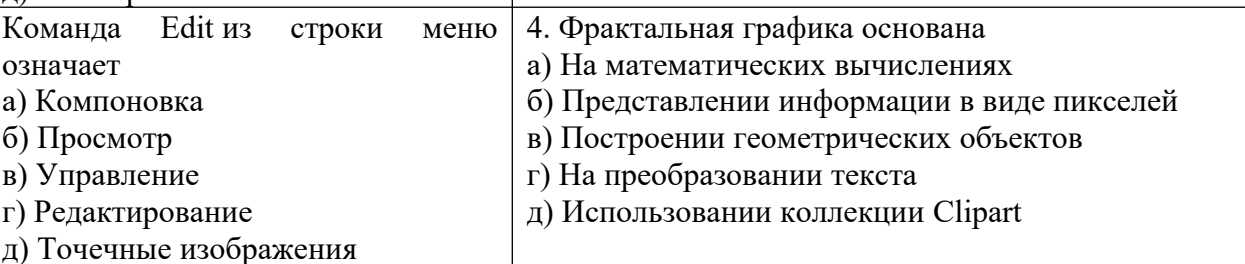

III. Дополнить:

Клавиша Ctrl используется для \_\_\_\_\_\_\_\_\_\_\_\_\_\_\_\_\_\_\_\_\_\_\_\_\_\_\_\_\_\_\_\_\_\_

Содержание

Контекстное меню находится в зависимости

Панель графики содержит \_\_\_\_\_\_\_\_\_\_\_\_\_\_\_\_\_\_\_\_\_\_\_\_ для создания

объектов, позволяющих составить графическое произведение.

Ответы для преподавателя:

I. Подберите к каждому термину левой колонки определение из правой:

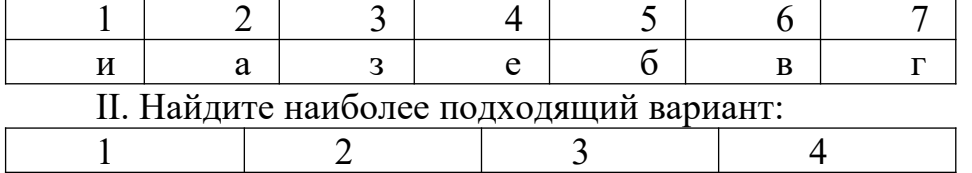

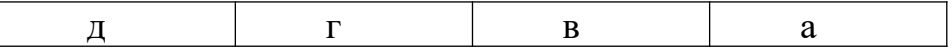

III. Дополнить:

Клавиша Ctrl используется для автоматического выравнивания фигур (квадрата, круга)

Содержание Контекстное меню находится в зависимости от активного в данный момент инструмента

3. Панель графики содержит все инструменты для создания объектов, позволяющих составить графическое произведение

Приложение 3

Тест на тему: «Общие сведения о Adobe Illustrator»

Напишите основные элементы окна Adobe Illustrator согласно номерам.

Их назначение.

 $P$ ис.  $2$ 

II. Напишите название и назначение основных инструментов на панели графики согласно номерам:

III. Напишите назначение основных вкладок диалогового окна FormatText: Рис. 4

IV. Закончите предложение:

1. Клавиша Ctrl используется для

2. Клавиша Shift при рисовании прямоугольника позволяет\_\_\_\_\_\_\_\_\_\_\_\_\_

3. Для набора заголовочного текста нужно

4. Буфер обмена используется для

V. Напишите назначение всех вариантов начала работы Adobe Illustrator: Рис. 5

Ответы для преподавателя:

Напишите основные элементы окна Adobe Illustrator согласно номерам. Их назначение.

Рис. 6

Напишите название и назначение основных инструментов на панели графики согласно номерам:

1

 $\mathfrak{D}$ 

4

6 8

10

12

Рис.7

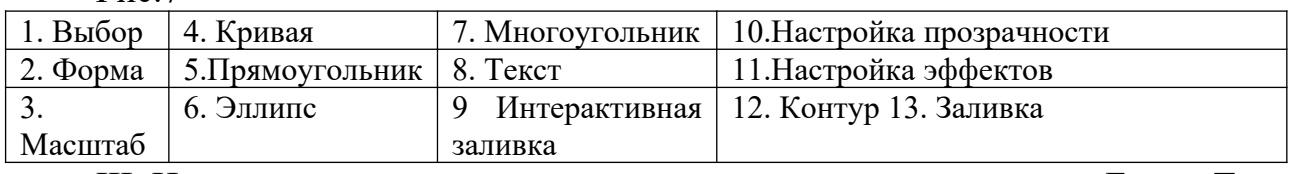

III. Напишите назначение основных вкладок диалогового окна FormatText: Рис. 8

 $Font$  – шрифт

Aling- выравнивание абзаца

Spase - установка интервалов

Tabs – табуляция

FramesandColumns – рамки и колонки

Effects – установка маркеров абзацев

IV. Закончите предложение:

1. Клавиша Ctrl используется для рисования правильных фигур. Клавиша Shift при рисовании прямоугольника позволяет строить его от центральной точки в стороны

3. Для набора заголовочного текста нужно включить инструмент TEXT (ТЕКСТ)

4. Буфер обмена используется для хранения перемещаемой информации V. Напишите назначение всех вариантов начала работы Adobe Illustrator Рис.9

NewGraphic – новый документ

OpenLastEdited – открыть документ, редактировавшийся последним

OpenGraphic - открыть документ

Template – шаблон

CorelTUTOR – обучающая программа

What'sNEW? – Что нового